# <span id="page-0-0"></span>**Dell™ Inspiron™ 11 Servisní příručka**

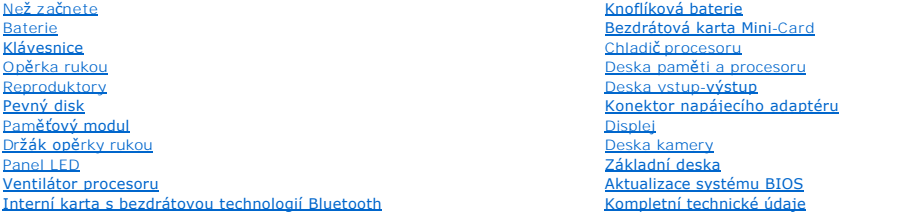

## **Poznámky, upozornění a varování**

**POZNÁMKA:** POZNÁMKA označuje důležité informace, které pomáhají lepšímu využití počítače.

**UPOZORNĚNÍ: UPOZORNĚNÍ označuje nebezpečí poškození hardwaru nebo ztráty dat a popisuje, jak se lze problému vyhnout.** 

**VAROVÁNÍ: VAROVÁNÍ upozorňuje na možné poškození majetku a riziko úrazu nebo smrti.** 

**Informace v tomto dokumentu se mohou bez předchozího upozornění změnit. © 2009 Dell Inc. Všechna práva vyhrazena.**

Jakákoli reprodukce těchto materiálů bez písemného souhlasu společnosti Dell Inc. je přísně zakázána.

Obchodní značky použité v textech: *Dell,* logo DELL a Inspironjsou obchodní značky společnosti Dell Inc.: *Bluetooth* je registrovaná obchodní značka společnosti Bluetooth SIG, Inc.<br>a společnost Dell ji užívá dle licence;

Ostatní obchodní značky a názvy mohou být v tomto dokumentu použily buď v souvislosti s organizacemí, které si<br>Společnost Dell Inc. se zříká všech vlastnických nároků na ochranné známky a obchodní značky jiné než vlastní.

Regulační model řady P03T; Regulační typ: P03T001

Srpen 2009 Revize A00

#### <span id="page-1-0"></span> **Konektor napájecího adaptéru Dell™ Inspiron™ 11 Servisní příručka**

[Vyjmutí konektoru napájecího adaptéru](#page-1-1) 

- [Zapojení konektoru napájecího adaptéru](#page-2-0)
- VAROVANI: Před manipulací uvnitř počítače si přečtěte bezpečnostní informace dodané s počítačem. Další informace o vhodných bezpečných<br>postupech naleznete na domovské stránce Regulatory Compliance (Soulad s předpisy) na ad
- UPOZORNENI: Opravy počítače smí provádět pouze kvalifikovaný servisní technik. Na škody způsobené servisním zásahem, který nebyl schválen<br>společností Dell™, se nevztahuje záruka.
- **UPOZORNĚNÍ: Elektrostatickému výboji předejdete použitím uzemňovacího náramku nebo opakovaným dotýkáním se nenatřeného kovového povrchu (například konektoru na počítači).**
- **UPOZORNĚNÍ: Chcete-li zabránit poškození základní desky, musíte před provedením servisního zásahu na počítači vyjmout baterii z vyhrazeného prostoru (viz část [Vyjmutí baterie](file:///C:/data/systems/ins1110/cz/sm/removeba.htm#wp1185372)).**

## <span id="page-1-1"></span>**Vyjmutí konektoru napájecího adaptéru**

- 1. Postupujte podle pokynů v části Než zač[nete.](file:///C:/data/systems/ins1110/cz/sm/before.htm#wp1438061)
- 2. Vyjměte baterii (viz část [Vyjmutí baterie](file:///C:/data/systems/ins1110/cz/sm/removeba.htm#wp1185372)).
- 3. Demontujte klávesnici (viz část [Demontáž klávesnice](file:///C:/data/systems/ins1110/cz/sm/keyboard.htm#wp1188497)).
- 4. Demontujte opěrku rukou (viz část [Demontáž](file:///C:/data/systems/ins1110/cz/sm/palmrest.htm#wp1051070) opěrky rukou).
- 5. Na desce vstup-výstup odpojte kabel reproduktorů od konektoru pro kabel reproduktorů (viz část [Vyjmutí reproduktorů](file:///C:/data/systems/ins1110/cz/sm/speaker.htm#wp1049934)).
- 6. Vyjměte pevný disk (viz část [Demontáž pevného disku](file:///C:/data/systems/ins1110/cz/sm/hdd.htm#wp1184863)).
- 7. Demontujte paměťový modul (viz část Demontáž pam[ěťového modulu](file:///C:/data/systems/ins1110/cz/sm/memory.htm#wp1180211)).
- 8. Demontujte držák opěrky rukou (viz část [Demontáž](file:///C:/data/systems/ins1110/cz/sm/plmrstbr.htm#wp1129935) držáku opěrky rukou).
- 9. Demontujte desku vstup-výstup (viz část Demontáž [desky vstup-](file:///C:/data/systems/ins1110/cz/sm/sideiobo.htm#wp1179902) výstup).
- 10. Od karty WWAN odpojte anténní kabely, pokud jsou použity (viz část Vvimutí karty WWAN).
- 11. Od [karty WLAN](file:///C:/data/systems/ins1110/cz/sm/minicard.htm#wp1189720) odpojte anténní kabely, pokud jsou použity (viz část Demontáž karty WLAN).
- 12. Před odpojením anténních kabelů karet Mini-Card z vodítek si důkladně prohlédněte jejich vedení.
- 13. Kabel napájecího adaptéru odpojte od konektoru základní desky.
- 14. Vysuňte konektor napájecího adaptéru ze základny počítače.

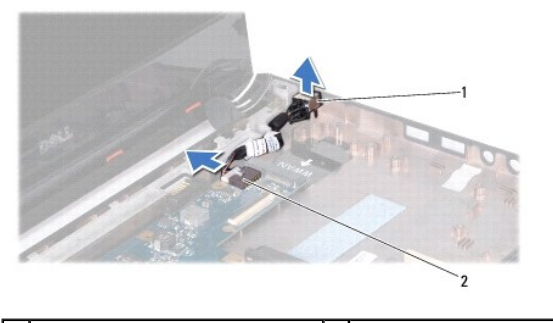

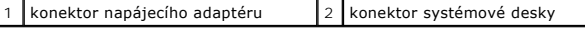

# <span id="page-2-0"></span>**Zapojení konektoru napájecího adaptéru**

- 1. Postupujte podle pokynů v části Než zač[nete.](file:///C:/data/systems/ins1110/cz/sm/before.htm#wp1438061)
- 2. Konektor napájecího adaptéru umístěte na základní desku.
- 3. Kabel napájecího adaptéru zapojte do konektoru základní desky.
- 4. Veďte anténní kabely karty Mini-Card vodítky.
- 5. Ke kartě WWAN připojte anténní kabely, pokud jsou použity (viz část Výmě[na karty WWAN\)](file:///C:/data/systems/ins1110/cz/sm/minicard.htm#wp1189738).
- 6. Ke kartě WLAN připojte anténní kabely, pokud jsou použity (viz část Montáž [karty WLAN\)](file:///C:/data/systems/ins1110/cz/sm/minicard.htm#wp1189580).
- 7. Namontujte desku vstup-výstup (viz část Montáž [desky vstup-](file:///C:/data/systems/ins1110/cz/sm/sideiobo.htm#wp1188628)výstup).
- 8. Namontujte držák opěrky rukou (viz část Montáž držáku opě[rky rukou\)](file:///C:/data/systems/ins1110/cz/sm/plmrstbr.htm#wp1148709).
- 9. Namontujte paměťový modul (viz část Výměna pam[ěťového modulu](file:///C:/data/systems/ins1110/cz/sm/memory.htm#wp1180290)).
- 10. Nasaďte pevný disk (viz část [Montáž pevného disku](file:///C:/data/systems/ins1110/cz/sm/hdd.htm#wp1185130)).
- 11. Na desce vstup-výstup připojte kabel reproduktorů ke konektoru pro kabel reproduktorů (viz část Výmě[na reproduktor](file:///C:/data/systems/ins1110/cz/sm/speaker.htm#wp1057498)ů).
- 12. Namontujte opěrku rukou (viz část Montáž opě[rky rukou](file:///C:/data/systems/ins1110/cz/sm/palmrest.htm#wp1056574)).
- 13. Vložte klávesnici (viz část [Montáž klávesnice](file:///C:/data/systems/ins1110/cz/sm/keyboard.htm#wp1192026)).
- 14. Vložte baterii (viz část Výmě[na baterie](file:///C:/data/systems/ins1110/cz/sm/removeba.htm#wp1185330)).

UPOZORN**ENI: Před zapnutím počítač**e našroubujte všechny šrouby zpět a zajistěte, aby žá**dné nezů**staly volně uvnitř počí**tač**e. Pokud tak<br>neuč**iníte, může dojít k poškození počítač**e.

## <span id="page-3-0"></span> **Než začnete**

### **Dell™ Inspiron™ 11 Servisní příručka**

- **O** Doporučené nástroje
- **O** [Vypnutí počítač](#page-3-2)e
- P[řed manipulací uvnitř](#page-3-3) počítače

V této části jsou uvedeny pokyny pro odinstalování a instalování součástí do počítače. Není-li uvedeno jinak, u každého postupu se předpokládá, že jsou<br>splněny následující podmínky:

- l Provedli jste kroky v částech [Vypnutí počítač](#page-3-2)e a P[řed manipulací uvnitř](#page-3-3) počítače.
- l Prostudovali jste si bezpečnostní informace dodané s počítačem*.*
- l Součást může být vyměněna nebo (v případě samostatného nákupu) nainstalována podle postupu demontáže provedeného v obráceném pořadí kroků.

### <span id="page-3-1"></span>**Doporučené nástroje**

Postupy uvedené v tomto dokumentu mohou vyžadovat použití následujících nástrojů:

- l malý plochý šroubovák,
- l šroubovák Phillips,
- l plastová jehla.
- l Spustitelný aktualizační program pro BIOS je k dispozici na stránkách **support.dell.com**

## <span id="page-3-2"></span>**Vypnutí počítače**

- △ UPOZORNĚNÍ: Aby nedošlo ke ztrátě dat, před vypnutím počítače uložte a zavřete všechny otevřené soubory a ukončete všechny spuštěné **aplikace.**
- 1. Uložte a zavřete všechny otevřené soubory a ukončete všechny spuštěné aplikace.
- 2. Ukončete operační systém: klikněte na **Start** , klikněte na šipku a poté klikněte na **Vypnout**.
- 3. Zkontrolujte, zda je počítač vypnutý. Pokud se počítač nevypne automaticky po ukončení operačního systému, stiskněte a podržte tlačítko napájení, dokud se počítač nevypne.

## <span id="page-3-3"></span>**Před manipulací uvnitř počítače**

Dodržujte následující bezpečnostní zásady, abyste zabránili možnému poškození počítače nebo úrazu.

- VAROVANI: Před manipulací uvnitř počítače si přečtěte bezpečnostní informace dodané s počítačem. Další informace o vhodných bezpečných<br>postupech naleznete na domovské stránce Regulatory Compliance (Soulad s předpisy) na ad
- **UPOZORNĚNÍ: Elektrostatickému výboji předejdete použitím uzemňovacího náramku nebo opakovaným dotýkáním se nenatřeného kovového povrchu (například konektoru na počítači).**
- UPOZORNENI: Zacházejte s komponentami a deskami opatrně. Nedotýkejte se komponent nebo kontaktů na desce. Držte desku za její hrany<br>nebo kovový montážní držák. Součásti (například procesor) držte za hrany, nikoli za kolíky
- **UPOZORNĚNÍ: Opravy počítače smí provádět pouze kvalifikovaný servisní technik. Na škody způsobené neoprávněným servisním zásahem se nevztahuje záruka.**
- **UPOZORNĚNÍ: Při odpojování kabelu držte konektor nebo pásek pro vytahování, nikoli samotný kabel. Některé kabely jsou vybaveny konektory**  s pojistkami. Pokud odpojujete tento typ kabelu, př**ed odpojením kabelu pojistky stiskně**te. Při **odtahování konektorů** od sebe je udržujte v<br>rovině, abyste neohnuli ně<mark>které kolíky konektorů. Také se před zapojením kabelu</mark> **zarovnány.**
- **UPOZORNĚNÍ: Aby se zabránilo poškození, před manipulací uvnitř počítače proveďte následující kroky.**
- 1. Ujistěte se, že pracovní povrch je plochý a čistý, aby nedošlo k poškrábání krytu počítače.
- 2. Vypněte počítač (viz část [Vypnutí počítač](#page-3-2)e) a všechna připojená zařízení.

**UPOZORNĚNÍ: Při odpojování síťového kabelu nejprve odpojte kabel od počítače a potom ze síťového zařízení.**

- 3. Odpojte od počítače veškeré telefonní a síťové kabely.
- 4. Stiskem vyjměte všechny karty vložené ve čtečce paměťových karet.
- 5. Odpojte počítač a všechna připojená zařízení z elektrických zásuvek.
- 6. Odpojte všechna zařízení připojená k počítači.
- UPOZORN**ENI:** Chcete-li zabránit poškození základní desky, musíte před provedením servisního zásahu na počítači vyjmout baterii z vyhrazeného<br>prostoru (viz část <u>Vyjmutí baterie</u>).
- 7. Vyjměte baterii (viz část [Vyjmutí baterie](file:///C:/data/systems/ins1110/cz/sm/removeba.htm#wp1185372)).
- 8. Otočte počítač horní stranou nahoru, otevřete displej, stiskněte tlačítko napájení a uzemněte tak systémovou desku.

# <span id="page-5-0"></span> **Aktualizace systému BIOS**

**Dell™ Inspiron™ 11 Servisní příručka** 

- 1. Ujistěte se, zda je adaptér střídavého proudu zapojený, hlavní baterie je správně vložená a je připojený síťový kabel.
- 2. Zapněte počítač.
- 3. Vyhledejte nejnovější soubor s aktualizací systému BIOS pro tento počítač na webových stránkách **support.dell.com**.
- 4. Klikněte na odkaz **Drivers & Downloads (Ovladače a soubory ke stažení)**® **Select Model (Vybrat model)**.
- 5. V seznamu **Select Your Product Family (Výběr rodiny produktů)** zvolte druh produktu.
- 6. V seznamu **Select Your Product Line (Výběr skupiny produktů)** zvolte produktovou řadu.
- 7. V seznamu **Select Your Product Model (Výběr modelu produktů)** zvolte číslo modelu produktu.

**POZNÁMKA:** Pokud jste vybrali jiný model a chcete začít výběr znovu, klikněte na tlačítko **Start Over (Začít znovu)** v pravém horním rohu nabídky.

- 8. Klikněte na **Confirm (Potvrdit)**.
- 9. Na obrazovce se objeví seznam výsledků. Klikněte na tlačítko **BIOS**.
- 10. Kliknutím na tlačítko **Download Now (Stáhnout nyní)** soubor stáhněte. Zobrazí se okno **File Download (Stahování souboru)**.
- 11. Klikněte na tlačítko **Save (Uložit)** a uložte soubor na pracovní ploše. Soubor se stáhne na pracovní plochu.
- 12. Pokud se zobrazí okno **Download Complete (Stahování dokončeno)**, klikněte na tlačítko Close (Zav**řít)**.<br>Ikona souboru se zobrazí na pracovní ploše a bude nazvána stejně jako stažená aktualizace systému BIOS.
- 13. Dvakrát klikněte na ikonu souboru na pracovní ploše a postupujte podle pokynů na obrazovce.

#### <span id="page-6-0"></span> **Interní karta s bezdrátovou technologií Bluetooth Dell™ Inspiron™ 11 Servisní příručka**

- [Demontáž karty rozhraní Bluetooth](#page-6-1)
- **Montáž karty rozhraní Bluetooth**
- VAROVANI: Před manipulací uvnitř počítače si přečtěte bezpečnostní informace dodané s počítačem. Další informace o vhodných bezpečných<br>postupech naleznete na domovské stránce Regulatory Compliance (Soulad s předpisy) na ad
- UPOZORNENI: Opravy počítače smí provádět pouze kvalifikovaný servisní technik. Na škody způsobené servisním zásahem, který nebyl schválen<br>společností Dell™, se nevztahuje záruka.
- **UPOZORNĚNÍ: Elektrostatickému výboji předejdete použitím uzemňovacího náramku nebo opakovaným dotýkáním se nenatřeného kovového povrchu (například konektoru na počítači).**
- **UPOZORNĚNÍ: Chcete-li zabránit poškození základní desky, musíte před provedením servisního zásahu na počítači vyjmout baterii z vyhrazeného prostoru (viz část [Vyjmutí baterie](file:///C:/data/systems/ins1110/cz/sm/removeba.htm#wp1185372)).**

Pokud jste si objednali počítač s bezdrátovou technologií Bluetooth®, je v počítači již nainstalovaná příslušná karta.

## <span id="page-6-1"></span>**Demontáž karty rozhraní Bluetooth**

- 1. Postupujte podle pokynů v části Než zač[nete.](file:///C:/data/systems/ins1110/cz/sm/before.htm#wp1438061)
- 2. Vyjměte baterii (viz část [Vyjmutí baterie](file:///C:/data/systems/ins1110/cz/sm/removeba.htm#wp1185372))
- 3. Demontujte klávesnici (viz část [Demontáž klávesnice](file:///C:/data/systems/ins1110/cz/sm/keyboard.htm#wp1188497)).
- 4. Demontujte opěrku rukou (viz část [Demontáž](file:///C:/data/systems/ins1110/cz/sm/palmrest.htm#wp1051070) opěrky rukou).
- 5. Na desce vstup-výstup odpojte kabel reproduktorů od konektoru pro kabel reproduktorů (viz část [Vyjmutí reproduktorů](file:///C:/data/systems/ins1110/cz/sm/speaker.htm#wp1049934)).
- 6. Vyjměte pevný disk (viz část [Demontáž pevného disku](file:///C:/data/systems/ins1110/cz/sm/hdd.htm#wp1184863)).
- 7. Demontujte paměťový modul (viz část Demontáž pam[ěťového modulu](file:///C:/data/systems/ins1110/cz/sm/memory.htm#wp1180211)).
- 8. Demontujte držák opěrky rukou (viz část [Demontáž](file:///C:/data/systems/ins1110/cz/sm/plmrstbr.htm#wp1129935) držáku opěrky rukou).
- 9. Demontujte šroub, který připevňuje kartu Bluetooth k systémové desce.
- 10. Zatáhněte za kartu Bluetooth směrem nahoru a odpojte ji od konektoru na základní desce.

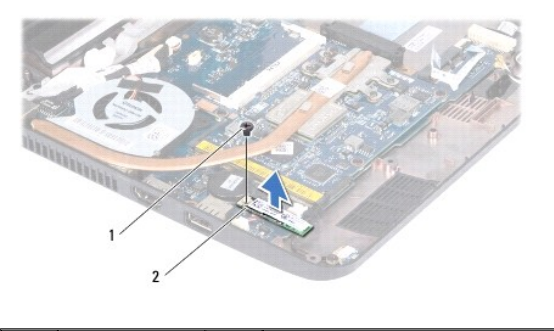

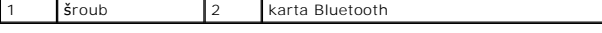

## <span id="page-6-2"></span>**Montáž karty rozhraní Bluetooth**

- 1. Postupujte podle pokynů v části Než zač[nete.](file:///C:/data/systems/ins1110/cz/sm/before.htm#wp1438061)
- 2. Zarovnejte konektor na kartě Bluetooth s konektorem na základní desce a kartu jemně stiskněte.
- 3. Namontujte šroub, který připevňuje kartu Bluetooth k základní desce.
- 4. Namontujte držák opěrky rukou (viz část Montáž držáku opě[rky rukou\)](file:///C:/data/systems/ins1110/cz/sm/plmrstbr.htm#wp1148709).
- 5. Namontujte paměťový modul (viz část Výměna pam[ěťového modulu](file:///C:/data/systems/ins1110/cz/sm/memory.htm#wp1180290)).
- 6. Nasaďte pevný disk (viz část [Montáž pevného disku](file:///C:/data/systems/ins1110/cz/sm/hdd.htm#wp1185130)).
- 7. Na desce vstup-výstup připojte kabel reproduktorů ke konektoru pro kabel reproduktorů (viz část Výmě[na reproduktor](file:///C:/data/systems/ins1110/cz/sm/speaker.htm#wp1057498)ů).
- 8. Namontujte opěrku rukou (viz část Montáž opě[rky rukou](file:///C:/data/systems/ins1110/cz/sm/palmrest.htm#wp1056574)).
- 9. Vložte klávesnici (viz část [Montáž klávesnice](file:///C:/data/systems/ins1110/cz/sm/keyboard.htm#wp1192026)).
- 10. Vložte baterii (viz část Výmě[na baterie](file:///C:/data/systems/ins1110/cz/sm/removeba.htm#wp1185330)).

UPOZORN**ENI: Před zapnutím počítač**e našroubujte všechny šrouby zpět a zajistěte, aby žá**dné nezů**staly volně uvnitř počí**tač**e. Pokud tak<br>neuč**iníte, může dojít k poškození počítač**e.

#### <span id="page-8-0"></span> **Deska kamery Dell™ Inspiron™ 11 Servisní příručka**

- **O** Demontáž desky kamery
- **Montáž** desky kamery
- VAROVANI: Před manipulací uvnitř počítače si přečtěte bezpečnostní informace dodané s počítačem. Další informace o vhodných bezpečných<br>postupech naleznete na domovské stránce Regulatory Compliance (Soulad s předpisy) na ad
- UPOZORNENI: Opravy počítače smí provádět pouze kvalifikovaný servisní technik. Na škody způsobené servisním zásahem, který nebyl schválen<br>společností Dell™, se nevztahuje záruka.
- **UPOZORNĚNÍ: Elektrostatickému výboji předejdete použitím uzemňovacího náramku nebo opakovaným dotýkáním se nenatřeného kovového povrchu (například konektoru na počítači).**
- **UPOZORNĚNÍ: Chcete-li zabránit poškození základní desky, musíte před provedením servisního zásahu na počítači vyjmout baterii z vyhrazeného prostoru (viz část [Vyjmutí baterie](file:///C:/data/systems/ins1110/cz/sm/removeba.htm#wp1185372)).**

## <span id="page-8-1"></span>**Demontáž desky kamery**

- 1. Postupujte podle pokynů v části Než zač[nete.](file:///C:/data/systems/ins1110/cz/sm/before.htm#wp1438061)
- 2. Vyjměte baterii (viz část [Vyjmutí baterie](file:///C:/data/systems/ins1110/cz/sm/removeba.htm#wp1185372)).
- 3. Demontujte klávesnici (viz část [Demontáž klávesnice](file:///C:/data/systems/ins1110/cz/sm/keyboard.htm#wp1188497)).
- 4. Demontujte opěrku rukou (viz část [Demontáž](file:///C:/data/systems/ins1110/cz/sm/palmrest.htm#wp1051070) opěrky rukou).
- 5. Na desce vstup-výstup odpojte kabel reproduktorů od konektoru pro kabel reproduktorů (viz část [Vyjmutí reproduktorů](file:///C:/data/systems/ins1110/cz/sm/speaker.htm#wp1049934)).
- 6. Vyjměte pevný disk (viz část [Demontáž pevného disku](file:///C:/data/systems/ins1110/cz/sm/hdd.htm#wp1184863)).
- 7. Demontujte paměťový modul (viz část Demontáž pam[ěťového modulu](file:///C:/data/systems/ins1110/cz/sm/memory.htm#wp1180211)).
- 8. Demontujte držák opěrky rukou (viz část [Demontáž](file:///C:/data/systems/ins1110/cz/sm/plmrstbr.htm#wp1129935) držáku opěrky rukou).
- 9. Odmontujte sestavu displeje (viz část [Odejmutí sestavy displeje](file:///C:/data/systems/ins1110/cz/sm/display.htm#wp1212160)).
- 10. Sejměte krytky zavěšení (viz část [Sejmutí krytek zavěšení](file:///C:/data/systems/ins1110/cz/sm/display.htm#wp1212659))
- 11. Odmontujte rámeček displeje (viz část [Demontáž rámeč](file:///C:/data/systems/ins1110/cz/sm/display.htm#wp1212652)ku displeje).
- 12. Vyjměte panel displeje (viz část Demontáž [panelu displeje\)](file:///C:/data/systems/ins1110/cz/sm/display.htm#wp1212888).
- 13. Odpojte kabel kamery od konektoru na desce kamery.
- 14. Vyjměte desku kamery ze zadního krytu displeje.

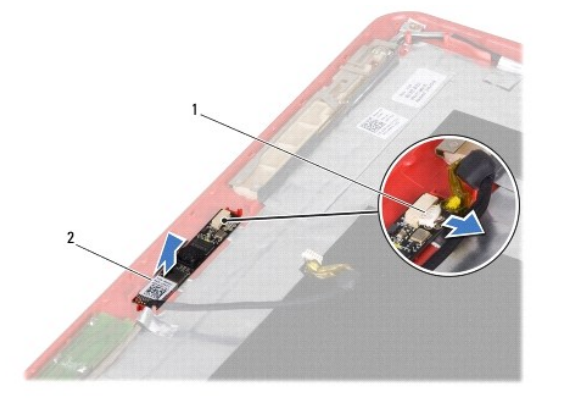

1 konektor kabelu kamery 2 karta kamery

### <span id="page-9-0"></span>**Montáž desky kamery**

- 1. Postupujte podle pokynů v části Než zač[nete.](file:///C:/data/systems/ins1110/cz/sm/before.htm#wp1438061)
- 2. Namontujte desku kamery na kryt displeje.
- 3. Připojte kabel kamery ke konektoru na desce kamery.
- 4. Namontujte panel displeje (viz část Montáž [panelu displeje\)](file:///C:/data/systems/ins1110/cz/sm/display.htm#wp1212916).
- 5. Namontujte rámeček displeje (viz část [Nasazení rámeč](file:///C:/data/systems/ins1110/cz/sm/display.htm#wp1207247)ku displeje).
- 6. Nasaďte krytky zavěšení (viz část [Nasazení krytek zavěšení](file:///C:/data/systems/ins1110/cz/sm/display.htm#wp1212718)).
- 7. Namontujte sestavu displeje (viz část Montáž [sestavy displeje](file:///C:/data/systems/ins1110/cz/sm/display.htm#wp1205821)).
- 8. Namontujte držák opěrky rukou (viz část Montáž držáku opě[rky rukou\)](file:///C:/data/systems/ins1110/cz/sm/plmrstbr.htm#wp1148709).
- 9. Namontujte paměťový modul (viz část Výměna pam[ěťového modulu](file:///C:/data/systems/ins1110/cz/sm/memory.htm#wp1180290)).
- 10. Nasaďte pevný disk (viz část [Montáž pevného disku](file:///C:/data/systems/ins1110/cz/sm/hdd.htm#wp1185130)).
- 11. Na desce vstup-výstup připojte kabel reproduktorů ke konektoru pro kabel reproduktorů (viz část Výmě[na reproduktor](file:///C:/data/systems/ins1110/cz/sm/speaker.htm#wp1057498)ů).
- 12. Namontujte opěrku rukou (viz část Montáž opě[rky rukou](file:///C:/data/systems/ins1110/cz/sm/palmrest.htm#wp1056574)).
- 13. Vložte klávesnici (viz část [Montáž klávesnice](file:///C:/data/systems/ins1110/cz/sm/keyboard.htm#wp1192026)).
- 14. Vložte baterii (viz část Výmě[na baterie](file:///C:/data/systems/ins1110/cz/sm/removeba.htm#wp1185330)).
- UPOZORN**ENI: Před zapnutím počítač**e našroubujte všechny šrouby zpět a zajistěte, aby žá**dné nezů**staly volně uvnitř počí**tač**e. Pokud tak<br>neuč**iníte, může dojít k poškození počítač**e.

r

# <span id="page-10-0"></span> **Kompletní technické údaje**

**Dell™ Inspiron™ 11 Servisní příručka** 

Tento dokument obsahuje informace, které budete pravděpodobně potřebovat při instalaci a nastavení, aktualizaci ovladačů a upgradu počítače.

**POZNAMKA:** Nabízené možnosti se mohou lišit podle oblasti. Chcete-li získat další informace o konfiguraci počítače, klikněte na tlačítko Start ❤️ →<br>**Nápově**da a podpora a výběrem příslušné možnosti zobrazíte informace o

T.

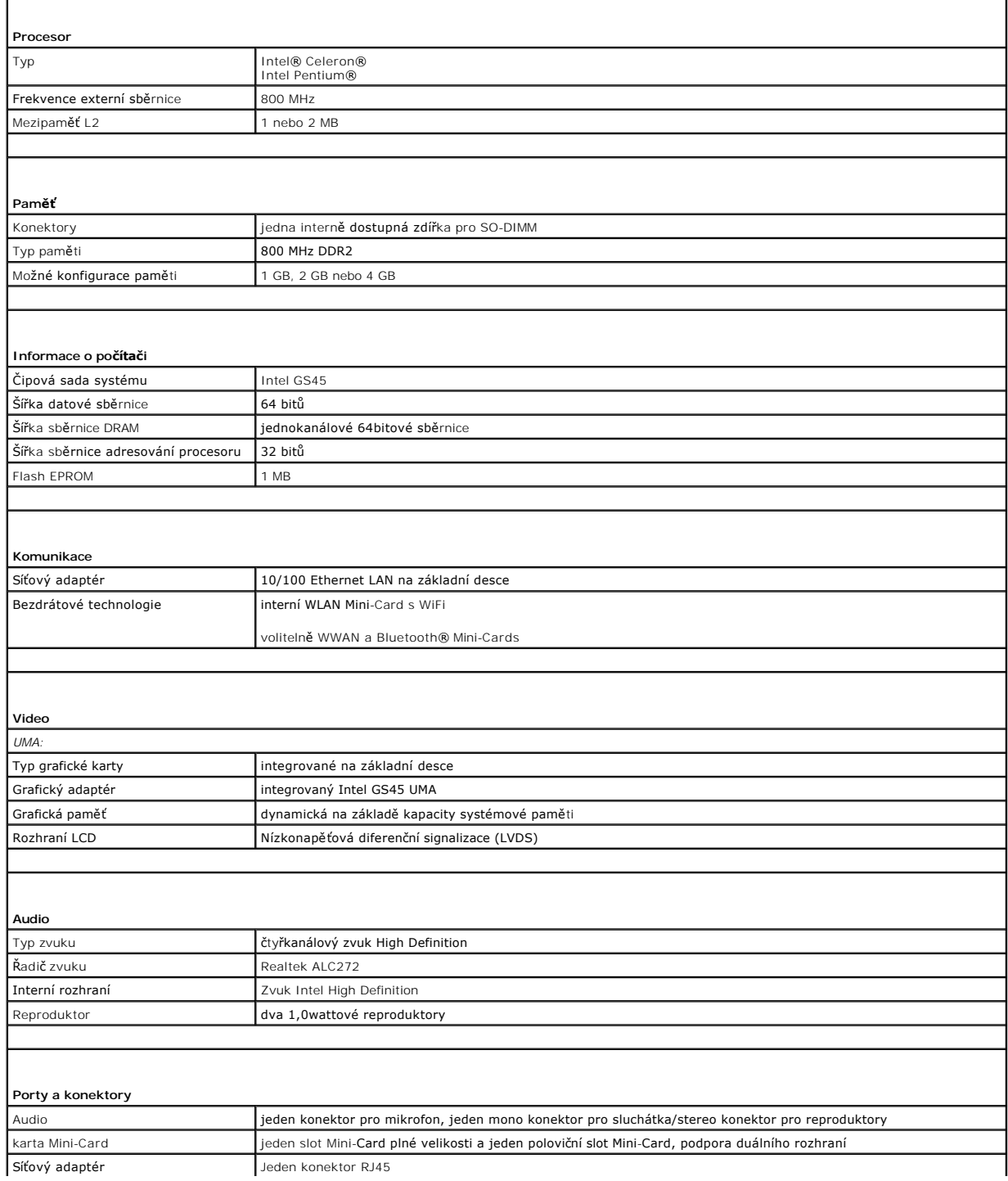

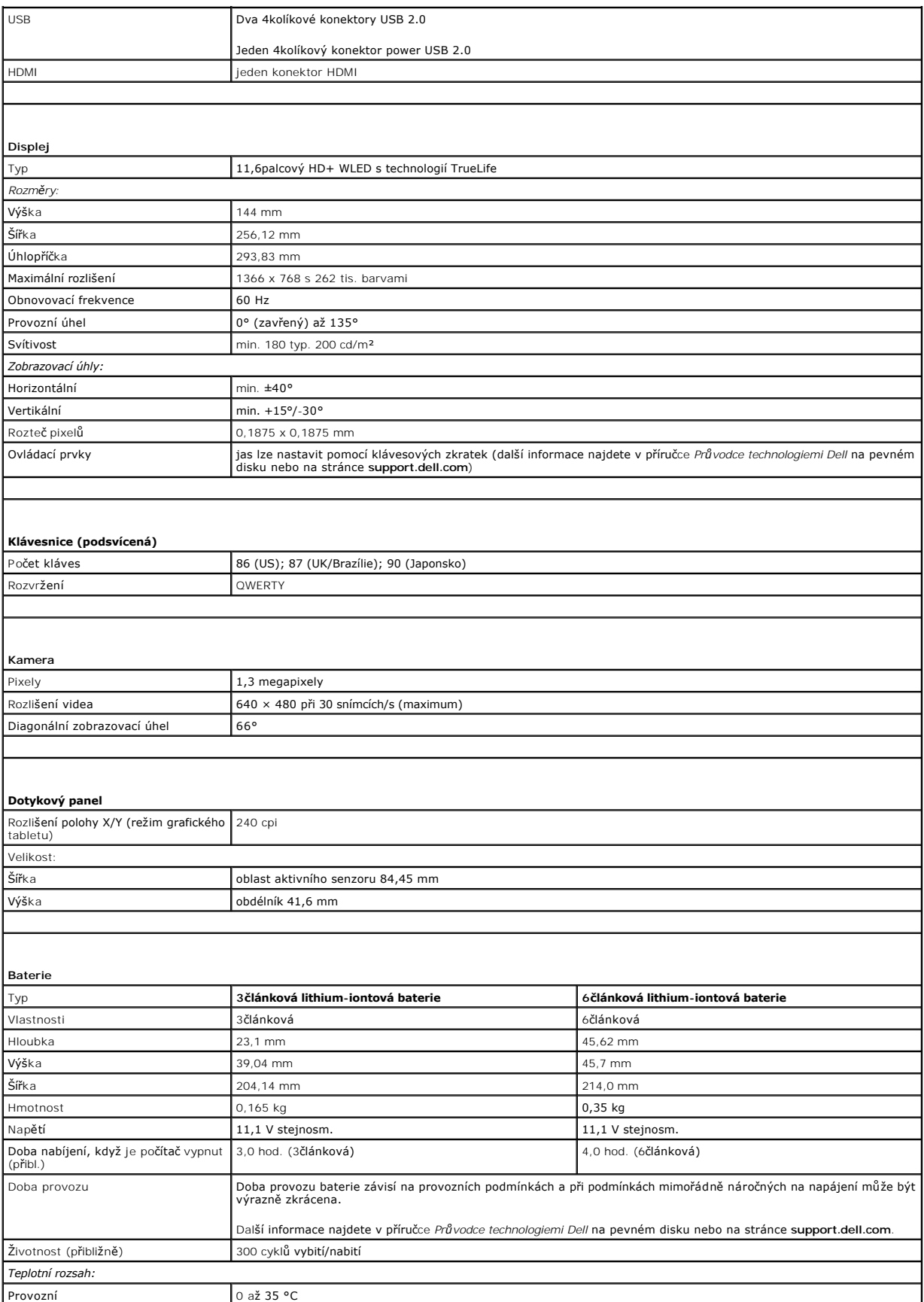

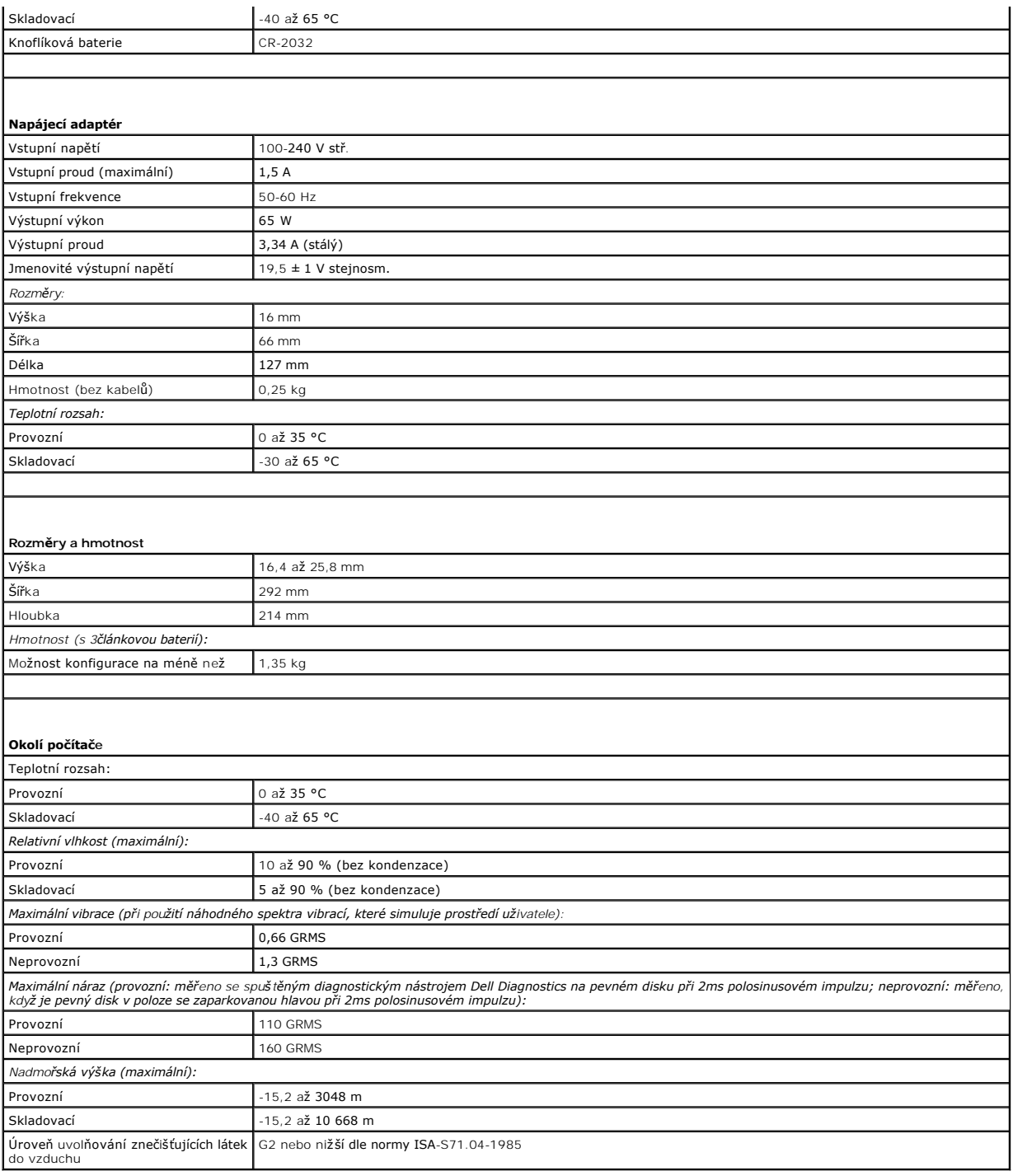

#### <span id="page-13-0"></span> **Deska paměti a procesoru Dell™ Inspiron™ 11 Servisní příručka**

- [Vyjmutí desky pamě](#page-13-1)ti a procesoru
- Výměna desky pamě[ti a procesoru](#page-14-0)
- VAROVANI: Před manipulací uvnitř počítače si přečtěte bezpečnostní informace dodané s počítačem. Další informace o vhodných bezpečných<br>postupech naleznete na domovské stránce Regulatory Compliance (Soulad s předpisy) na ad
- UPOZORNENI: Opravy počítače smí provádět pouze kvalifikovaný servisní technik. Na škody způsobené servisním zásahem, který nebyl schválen<br>společností Dell™, se nevztahuje záruka.
- **UPOZORNĚNÍ: Elektrostatickému výboji předejdete použitím uzemňovacího náramku nebo opakovaným dotýkáním se nenatřeného kovového povrchu (například konektoru na počítači).**
- **UPOZORNĚNÍ: Chcete-li zabránit poškození základní desky, musíte před provedením servisního zásahu na počítači vyjmout baterii z vyhrazeného prostoru (viz část [Vyjmutí baterie](file:///C:/data/systems/ins1110/cz/sm/removeba.htm#wp1185372)).**

### <span id="page-13-1"></span>**Vyjmutí desky paměti a procesoru**

- 1. Postupujte podle pokynů v části Než zač[nete.](file:///C:/data/systems/ins1110/cz/sm/before.htm#wp1438061)
- 2. Vyjměte baterii (viz část [Vyjmutí baterie](file:///C:/data/systems/ins1110/cz/sm/removeba.htm#wp1185372)).
- 3. Demontujte klávesnici (viz část [Demontáž klávesnice](file:///C:/data/systems/ins1110/cz/sm/keyboard.htm#wp1188497)).
- 4. Demontujte opěrku rukou (viz část [Demontáž](file:///C:/data/systems/ins1110/cz/sm/palmrest.htm#wp1051070) opěrky rukou).
- 5. Na desce vstup-výstup odpojte kabel reproduktorů od konektoru pro kabel reproduktorů (viz část [Vyjmutí reproduktorů](file:///C:/data/systems/ins1110/cz/sm/speaker.htm#wp1049934)).
- 6. Vyjměte pevný disk (viz část [Demontáž pevného disku](file:///C:/data/systems/ins1110/cz/sm/hdd.htm#wp1184863)).
- 7. Demontujte paměťový modul (viz část Demontáž pam[ěťového modulu](file:///C:/data/systems/ins1110/cz/sm/memory.htm#wp1180211)).
- 8. Demontujte držák opěrky rukou (viz část [Demontáž](file:///C:/data/systems/ins1110/cz/sm/plmrstbr.htm#wp1129935) držáku opěrky rukou).
- 9. Vyjměte chladič procesoru (viz část [Vyjmutí chladič](file:///C:/data/systems/ins1110/cz/sm/cpucool.htm#wp1119269)e procesoru).
- UPOZORNENI: Je-li deska paměti a procesoru demontována z počítače, uchovávejte ji v ochranném antistatickém obalu (viz část "Ochrana před<br>elektrostatickým výbojem" v bezpečnostních informacích dodaných s počítačem).
- 10. Vyšroubujte čtyři šrouby připevňující desku paměti a procesoru k základně počítače.
- 11. Prsty opatrně roztáhněte zabezpečovací klapky na obou stranách konektoru desky paměti a procesoru, až deska povyskočí.

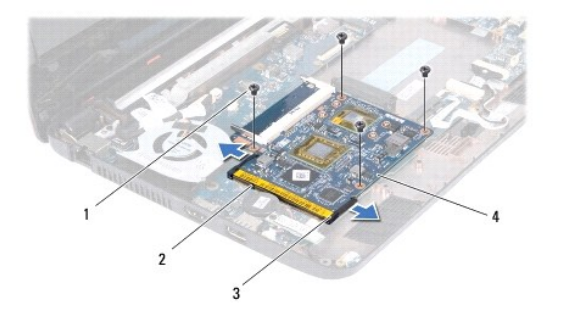

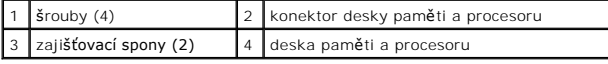

12. Zvedněte desku paměti a procesoru ze základní desky.

# <span id="page-14-1"></span><span id="page-14-0"></span>**Výměna desky paměti a procesoru**

- 1. Postupujte podle pokynů v části Než zač[nete.](file:///C:/data/systems/ins1110/cz/sm/before.htm#wp1438061)
- 2. Srovnejte výřez v desce paměti a procesoru s výstupkem na konektoru.
- 3. Ve 30stupňovém úhlu zasuňte desku paměti a procesoru do slotu a poté ji zatlačte dolů, dokud nezacvakne na svém místě. Pokud neuslyšíte cvaknutí, vyjměte desku paměti a procesoru a její instalaci opakujte.
- 4. Našroubujte čtyři šrouby, které připevňují desku paměti a procesoru k základní desce.
- 5. Nasaďte chladič procesoru (viz část [Nasazení chladič](file:///C:/data/systems/ins1110/cz/sm/cpucool.htm#wp1134784)e procesoru).
- 6. Namontujte držák opěrky rukou (viz část Montáž držáku opě[rky rukou\)](file:///C:/data/systems/ins1110/cz/sm/plmrstbr.htm#wp1148709).
- 7. Namontujte paměťový modul (viz část Výměna pam[ěťového modulu](file:///C:/data/systems/ins1110/cz/sm/memory.htm#wp1180290)).
- 8. Nasaďte pevný disk (viz část [Montáž pevného disku](file:///C:/data/systems/ins1110/cz/sm/hdd.htm#wp1185130)).
- 9. Na desce vstup-výstup připojte kabel reproduktorů ke konektoru pro kabel reproduktorů (viz část Výmě[na reproduktor](file:///C:/data/systems/ins1110/cz/sm/speaker.htm#wp1057498)ů).
- 10. Namontujte opěrku rukou (viz část Montáž opě[rky rukou](file:///C:/data/systems/ins1110/cz/sm/palmrest.htm#wp1056574)).
- 11. Vložte klávesnici (viz část [Montáž klávesnice](file:///C:/data/systems/ins1110/cz/sm/keyboard.htm#wp1192026)).
- 12. Vložte baterii (viz část Výmě[na baterie](file:///C:/data/systems/ins1110/cz/sm/removeba.htm#wp1185330)).
- UPOZORN**ENI: Před zapnutím počítač**e našroubujte všechny šrouby zpět a zajistěte, aby žá**dné nezů**staly volně uvnitř počí**tač**e. Pokud tak<br>neuč**iníte, může dojít k poškození počítač**e.

#### <span id="page-15-0"></span> **Chladič procesoru Dell™ Inspiron™ 11 Servisní příručka**

- [Vyjmutí chladič](#page-15-1)e procesoru
- **O** [Nasazení chladič](#page-15-2)e proce
- VAROVANI: Před manipulací uvnitř počítače si přečtěte bezpečnostní informace dodané s počítačem. Další informace o vhodných bezpečných<br>postupech naleznete na domovské stránce Regulatory Compliance (Soulad s předpisy) na ad
- **VAROVÁNÍ: Pokud demontujte chladič procesoru z počítače a chladič je horký, nedotýkejte se jeho kovového krytu.**
- UPOZORNENI: Opravy počítače smí provádět pouze kvalifikovaný servisní technik. Na škody způsobené servisním zásahem, který nebyl schválen<br>společností Dell™, se nevztahuje záruka.
- **UPOZORNĚNÍ: Elektrostatickému výboji předejdete použitím uzemňovacího náramku nebo opakovaným dotýkáním se nenatřeného kovového povrchu (například konektoru na počítači).**

UPOZORN**ENI:** Chcete-li zabránit poškození základní desky, musíte před provedením servisního zásahu na počítači vyjmout baterii z vyhrazeného<br>prostoru (viz část <u>Vyjmutí baterie</u>).

## <span id="page-15-1"></span>**Vyjmutí chladiče procesoru**

- 1. Postupujte podle pokynů v části Než zač[nete.](file:///C:/data/systems/ins1110/cz/sm/before.htm#wp1438061)
- 2. Vyjměte baterii (viz část [Vyjmutí baterie](file:///C:/data/systems/ins1110/cz/sm/removeba.htm#wp1185372)).
- 3. Demontujte klávesnici (viz část [Demontáž klávesnice](file:///C:/data/systems/ins1110/cz/sm/keyboard.htm#wp1188497)).
- 4. Demontujte opěrku rukou (viz část [Demontáž](file:///C:/data/systems/ins1110/cz/sm/palmrest.htm#wp1051070) opěrky rukou).
- 5. Na desce vstup-výstup odpojte kabel reproduktorů od konektoru pro kabel reproduktorů (viz část [Vyjmutí reproduktorů](file:///C:/data/systems/ins1110/cz/sm/speaker.htm#wp1049934)).
- 6. Vyjměte pevný disk (viz část [Demontáž pevného disku](file:///C:/data/systems/ins1110/cz/sm/hdd.htm#wp1184863)).
- 7. Demontujte paměťový modul (viz část Demontáž pam[ěťového modulu](file:///C:/data/systems/ins1110/cz/sm/memory.htm#wp1180211)).
- 8. Demontujte držák opěrky rukou (viz část [Demontáž](file:///C:/data/systems/ins1110/cz/sm/plmrstbr.htm#wp1129935) držáku opěrky rukou).
- 9. Postupně (podle pořadí vyznačeného na chladiči procesoru) uvolněte čtyři šrouby upevňující chladič procesoru k základní desce.

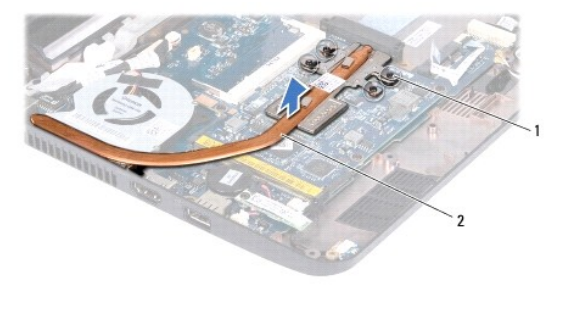

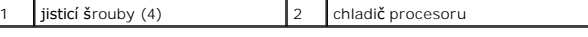

UPOZORN**ENI: Nedotýkejte se ploch pro př**enos tepla na sestavě chladiče procesoru, aby byl zajištěn maximální účinek chlazení procesoru.<br>Mastnota na vaší pokožce může snížit schopnost přenosu tepla na teplovodných deskách.

10. Zvedněte chladič procesoru ze systémové desky.

## <span id="page-15-2"></span>**Nasazení chladiče procesoru**

**POZNÁMKA:** Tento postup předpokládá, že jste již chladič procesoru vyjmuli a jste připraveni jej nasadit.

**POZNAMKA:** Při výměně originálního chladiče lze znovu použít originální tepelnou podložku. Pokud měníte procesor nebo chladič, použijte tepelnou<br>podložku dodanou v rámci sady, čímž zaručíte, že bude dosaženo správné tepel

- 1. Postupujte podle pokynů v části Než zač[nete.](file:///C:/data/systems/ins1110/cz/sm/before.htm#wp1438061)
- 2. Položte chladič procesoru na systémovou desku.
- 3. Vyrovnejte čtyři jisticí šrouby na chladiči procesoru s otvory pro šrouby v systémové desce a šrouby postupně dotáhněte (v pořadí vyznačeném na<br>chladiči procesoru).
- 4. Namontujte držák opěrky rukou (viz část Montáž držáku opě[rky rukou\)](file:///C:/data/systems/ins1110/cz/sm/plmrstbr.htm#wp1148709).
- 5. Namontujte paměťový modul (viz část Výměna pam[ěťového modulu](file:///C:/data/systems/ins1110/cz/sm/memory.htm#wp1180290)).
- 6. Nasaďte pevný disk (viz část [Montáž pevného disku](file:///C:/data/systems/ins1110/cz/sm/hdd.htm#wp1185130)).
- 7. Na desce vstup-výstup připojte kabel reproduktorů ke konektoru pro kabel reproduktorů (viz část Výmě[na reproduktor](file:///C:/data/systems/ins1110/cz/sm/speaker.htm#wp1057498)ů).
- 8. Namontujte opěrku rukou (viz část Montáž opě[rky rukou](file:///C:/data/systems/ins1110/cz/sm/palmrest.htm#wp1056574)).
- 9. Vložte klávesnici (viz část [Montáž klávesnice](file:///C:/data/systems/ins1110/cz/sm/keyboard.htm#wp1192026)).
- 10. Vložte baterii (viz část Výmě[na baterie](file:///C:/data/systems/ins1110/cz/sm/removeba.htm#wp1185330)).

UPOZORN**ENI: Před zapnutím počítač**e našroubujte všechny šrouby zpět a zajistěte, aby žá**dné nezů**staly volně uvnitř počí**tač**e. Pokud tak<br>neuč**iníte, může dojít k poškození počítač**e.

#### <span id="page-17-0"></span> **Displej**

**Dell™ Inspiron™ 11 Servisní příručka** 

- Sestava displeje
- **W** [Krytky zav](#page-19-1)ěšení
- Rámeček displeje
- **O** Držáky panelu displeje
- **Panel displeje**
- VAROVANI: Před manipulací uvnitř počítače si přečtěte bezpečnostní informace dodané s počítačem. Další informace o vhodných bezpečných<br>postupech naleznete na domovské stránce Regulatory Compliance (Soulad s předpisy) na ad
- UPOZORNENI: Opravy počítače smí provádět pouze kvalifikovaný servisní technik. Na škody způsobené servisním zásahem, který nebyl schválen<br>společností Dell™, se nevztahuje záruka.
- **UPOZORNĚNÍ: Elektrostatickému výboji předejdete použitím uzemňovacího náramku nebo opakovaným dotýkáním se nenatřeného kovového povrchu (například konektoru na počítači).**
- UPOZORN**ENI:** Chcete-li zabránit poškození základní desky, musíte před provedením servisního zásahu na počítači vyjmout baterii z vyhrazeného<br>prostoru (viz část <u>Vyjmutí baterie</u>).

### <span id="page-17-1"></span>**Sestava displeje**

### <span id="page-17-2"></span>**Odejmutí sestavy displeje**

- 1. Postupujte podle pokynů v části Než zač[nete.](file:///C:/data/systems/ins1110/cz/sm/before.htm#wp1438061)
- 2. Vyjměte baterii (viz část [Vyjmutí baterie](file:///C:/data/systems/ins1110/cz/sm/removeba.htm#wp1185372)).
- 3. Demontujte klávesnici (viz část [Demontáž klávesnice](file:///C:/data/systems/ins1110/cz/sm/keyboard.htm#wp1188497)).
- 4. Demontujte opěrku rukou (viz část [Demontáž](file:///C:/data/systems/ins1110/cz/sm/palmrest.htm#wp1051070) opěrky rukou).
- 5. Na desce vstup-výstup odpojte kabel reproduktorů od konektoru pro kabel reproduktorů (viz část [Vyjmutí reproduktorů](file:///C:/data/systems/ins1110/cz/sm/speaker.htm#wp1049934)).
- 6. Vyjměte pevný disk (viz část [Demontáž pevného disku](file:///C:/data/systems/ins1110/cz/sm/hdd.htm#wp1184863)).
- 7. Demontujte paměťový modul (viz část Demontáž pam[ěťového modulu](file:///C:/data/systems/ins1110/cz/sm/memory.htm#wp1180211)).
- 8. Demontujte držák opěrky rukou (viz část [Demontáž](file:///C:/data/systems/ins1110/cz/sm/plmrstbr.htm#wp1129935) držáku opěrky rukou).
- 9. Demontujte desku vstup-výstup (viz část Demontáž [desky vstup-](file:///C:/data/systems/ins1110/cz/sm/sideiobo.htm#wp1179902)výstup).
- 10. Od karty WWAN odpojte anténní kabely, pokud jsou použity (viz část [Vyjmutí karty WWAN](file:///C:/data/systems/ins1110/cz/sm/minicard.htm#wp1189733)).
- 11. Od [karty WLAN](file:///C:/data/systems/ins1110/cz/sm/minicard.htm#wp1189720) odpojte anténní kabely, pokud jsou použity (viz část Demontáž karty WLAN).
- 12. Před odpojením anténních kabelů karet Mini-Card z vodítek si důkladně prohlédněte jejich vedení.
- 13. Od konektorů základní desky odpojte kabel displeje a kamery.

<span id="page-18-0"></span>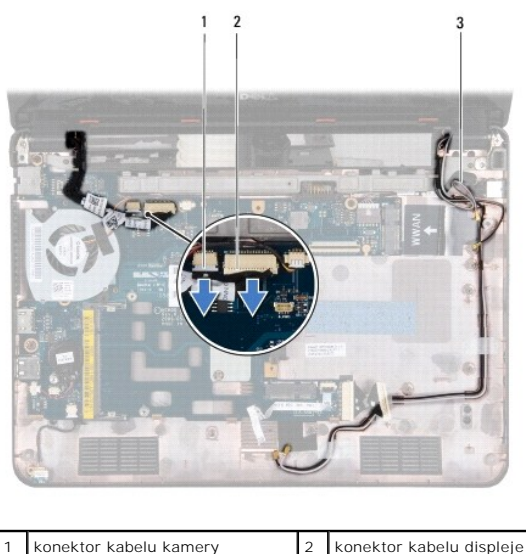

| 1 konektor kabelu kamery         | 2 konektor kabelu displeje |
|----------------------------------|----------------------------|
| 3 anténní kabely karty Mini-Card |                            |
|                                  |                            |

14. Demontujte dva šrouby (jeden na každé straně), které připevňují sestavu displeje k základně počítače.

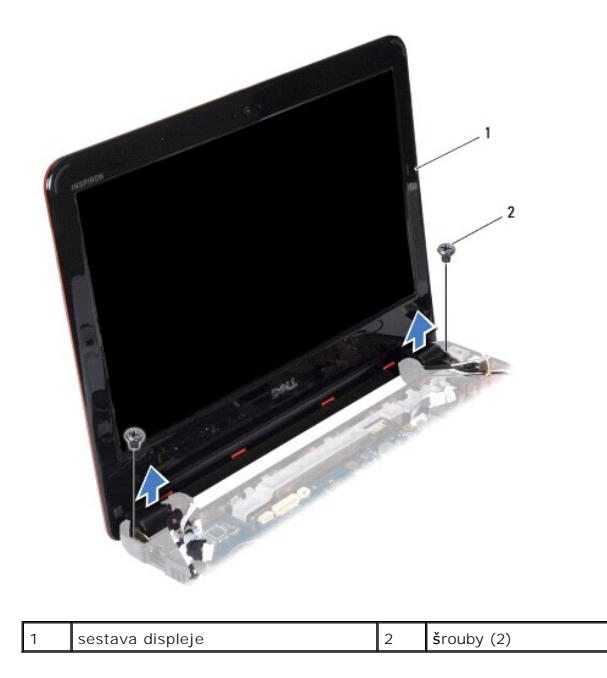

15. Odeberte sestavu displeje z počítače.

# <span id="page-18-1"></span>**Montáž sestavy displeje**

- 1. Postupujte podle pokynů v části Než zač[nete.](file:///C:/data/systems/ins1110/cz/sm/before.htm#wp1438061)
- 2. Umístěte sestavu displeje na své místo a namontujte dva šrouby (jeden na každé straně), které připevňují sestavu displeje k základně počítače.
- 3. Veďte anténní kabel karty Mini-Card vodítky.
- 4. Ke kartě WWAN připojte anténní kabely, pokud jsou použity (viz část Výmě[na karty WWAN\)](file:///C:/data/systems/ins1110/cz/sm/minicard.htm#wp1189738).
- 5. Ke kartě WLAN připojte anténní kabely, pokud jsou použity (viz část Montáž [karty WLAN\)](file:///C:/data/systems/ins1110/cz/sm/minicard.htm#wp1189580).
- <span id="page-19-0"></span>6. Ke konektorům základní desky připojte kabel displeje a kamery.
- 7. Namontujte desku vstup-výstup (viz část Montáž [desky vstup-](file:///C:/data/systems/ins1110/cz/sm/sideiobo.htm#wp1188628)výstup).
- 8. Namontujte držák opěrky rukou (viz část Montáž držáku opě[rky rukou\)](file:///C:/data/systems/ins1110/cz/sm/plmrstbr.htm#wp1148709).
- 9. Namontujte paměťový modul (viz část Výměna pam[ěťového modulu](file:///C:/data/systems/ins1110/cz/sm/memory.htm#wp1180290)).
- 10. Nasaďte pevný disk (viz část [Montáž pevného disku](file:///C:/data/systems/ins1110/cz/sm/hdd.htm#wp1185130)).
- 11. Na desce vstup-výstup připojte kabel reproduktorů ke konektoru pro kabel reproduktorů (viz část Výmě[na reproduktor](file:///C:/data/systems/ins1110/cz/sm/speaker.htm#wp1057498)ů).
- 12. Namontujte opěrku rukou (viz část Montáž opě[rky rukou](file:///C:/data/systems/ins1110/cz/sm/palmrest.htm#wp1056574)).
- 13. Vložte klávesnici (viz část [Montáž klávesnice](file:///C:/data/systems/ins1110/cz/sm/keyboard.htm#wp1192026)).
- 14. Vložte baterii (viz část Výmě[na baterie](file:///C:/data/systems/ins1110/cz/sm/removeba.htm#wp1185330)).

UPOZORN**ENI: Před zapnutím počítač**e našroubujte všechny šrouby zpět a zajistěte, aby žá**dné nezů**staly volně uvnitř počí**tač**e. Pokud tak<br>neuč**iníte, může dojít k poškození počítač**e.

### <span id="page-19-1"></span>**Krytky zavěšení**

### <span id="page-19-3"></span>**Sejmutí krytek zavěšení**

- 1. Postupujte podle pokynů v části Než zač[nete.](file:///C:/data/systems/ins1110/cz/sm/before.htm#wp1438061)
- 2. Odmontujte sestavu displeje (viz část [Odejmutí sestavy displeje](#page-17-2)).
- 3. Stiskněte obě strany krytek zavěšení a krytky vyjměte.

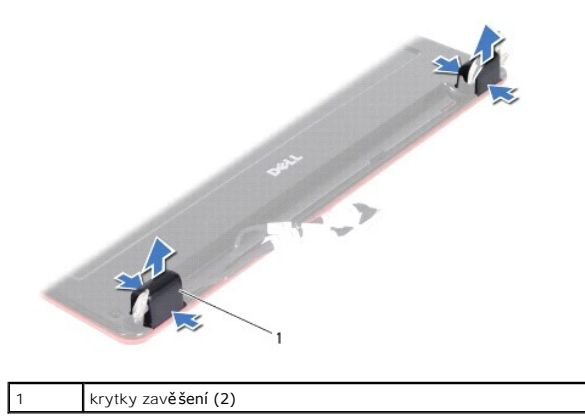

### <span id="page-19-4"></span>**Nasazení krytek zavěšení**

- 1. Postupujte podle pokynů v části Než zač[nete.](file:///C:/data/systems/ins1110/cz/sm/before.htm#wp1438061)
- 2. Umístěte krytky zavěšení na závěsy a zatlačte je dovnitř.
- 3. Namontujte sestavu displeje (viz část Montáž [sestavy displeje](#page-18-1)).
- UPOZORN**ENI: Před zapnutím počítač**e našroubujte všechny šrouby zpět a zajistěte, aby žá**dné nezů**staly volně uvnitř počí**tač**e. Pokud tak<br>neuč**iníte, může dojít k poškození počítač**e.

## <span id="page-19-2"></span>**Rámeček displeje**

## <span id="page-20-2"></span><span id="page-20-0"></span>**Demontáž rámečku displeje**

**UPOZORNĚNÍ: Rámeček displeje je velmi křehký. Při jeho snímání dávejte dobrý pozor, abyste jej nepoškodili.**

- 1. Postupujte podle pokynů v Než zač[nete.](file:///C:/data/systems/ins1110/cz/sm/before.htm#wp1438061)
- 2. Odmontujte sestavu displeje (viz část [Odejmutí sestavy displeje](#page-17-2)).
- 3. Sejměte krytky zavěšení (viz část [Sejmutí krytek zavěšení](#page-19-3)).
- 4. Demontujte dvě pryžové podložky (jedna na každé straně), které zakrývají šrouby rámečku displeje.
- 5. Vyjměte dva šrouby, které zajišťují rámeček displeje k zadnímu krytu displeje.
- 6. Prsty opatrně páčením vysuňte vnitřní okraj rámečku displeje.
- 7. Vyjměte rámeček displeje.

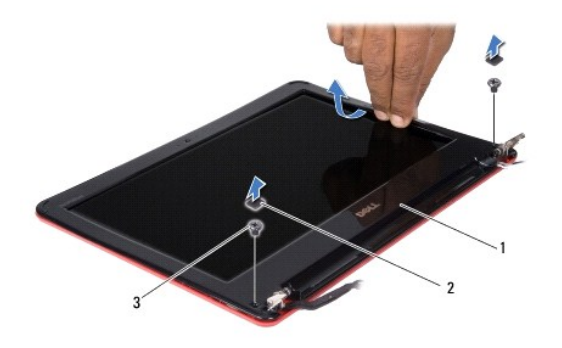

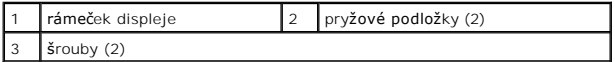

### <span id="page-20-3"></span>**Nasazení rámečku displeje**

- 1. Postupujte podle pokynů v části Než zač[nete.](file:///C:/data/systems/ins1110/cz/sm/before.htm#wp1438061)
- 2. Vyrovnejte rámeček displeje na panelu displeje a opatrně jej zaklapněte na místo.
- 3. Namontujte dva šrouby, které zajišťují rámeček displeje k zadnímu krytu displeje.
- 4. Namontujte dvě pryžové podložky (jedna na každé straně) na šrouby rámečku displeje.
- 5. Nasaďte krytky zavěšení (viz část [Nasazení krytek zavěšení](#page-19-4)).
- 6. Namontujte sestavu displeje (viz část Montáž [sestavy displeje](#page-18-1)).

UPOZORN**ĚNÍ: Před zapnutím počítač**e našroubujte všechny šrouby zpět a zajistěte, aby žá**dné nezů**staly volně uvnitř počí**tač**e. Pokud tak<br>neuč**iníte, může dojít k poškození počítač**e.

# <span id="page-20-1"></span>**Držáky panelu displeje**

## <span id="page-20-4"></span>**Demontáž držáků panelu displeje**

- <span id="page-21-0"></span>1. Postupujte podle pokynů v části Než zač[nete.](file:///C:/data/systems/ins1110/cz/sm/before.htm#wp1438061)
- 2. Odmontujte sestavu displeje (viz část [Odejmutí sestavy displeje](#page-17-2)).
- 3. Sejměte krytky zavěšení (viz část [Sejmutí krytek zavěšení](#page-19-3)).
- 4. Odmontujte rámeček displeje (viz část [Demontáž rámeč](#page-20-2)ku displeje).
- 5. Vyjměte čtyři šrouby (dva na každé straně) připevňující držáky panelu displeje k zadnímu krytu displeje.
- 6. Držáky panelu displeje sejměte z panelu displeje.

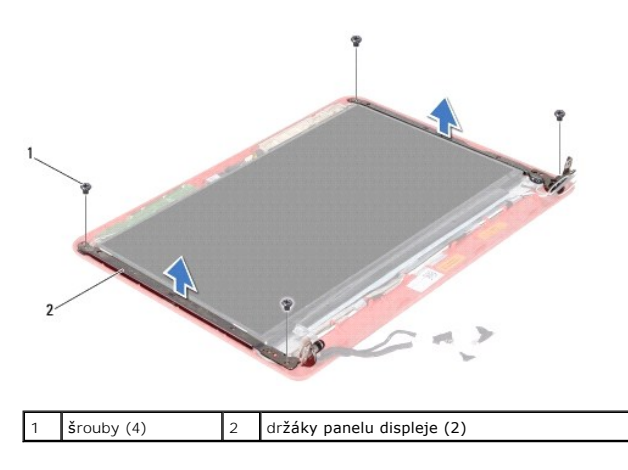

#### <span id="page-21-2"></span>**Montáž držáků panelu displeje**

- 1. Postupujte podle pokynů v části Než zač[nete.](file:///C:/data/systems/ins1110/cz/sm/before.htm#wp1438061)
- 2. Namontujte držáky panelu displeje.
- 3. Vyjměte čtyři šrouby (dva na každé straně) připevňující držáky panelu displeje k panelu zadnímu krytu displeje.
- 4. Namontujte rámeček displeje (viz část [Nasazení rámeč](#page-20-3)ku displeje).
- 5. Nasaďte krytky zavěšení (viz část [Nasazení krytek zavěšení](#page-19-4)).
- 6. Namontujte sestavu displeje (viz část Montáž [sestavy displeje](#page-18-1)).

UPOZORN**ENI: Před zapnutím počítač**e našroubujte všechny šrouby zpět a zajistěte, aby žá**dné nezů**staly volně uvnitř počí**tač**e. Pokud tak<br>neuč**iníte, může dojít k poškození počítač**e.

## <span id="page-21-1"></span>**Panel displeje**

### **Demontáž panelu displeje**

- 1. Postupujte podle pokynů v části Než zač[nete.](file:///C:/data/systems/ins1110/cz/sm/before.htm#wp1438061)
- 2. Odmontujte sestavu displeje (viz část [Odejmutí sestavy displeje](#page-17-2)).
- 3. Sejměte krytky zavěšení (viz část [Sejmutí krytek zavěšení](#page-19-3)).
- 4. Odmontujte rámeček displeje (viz část [Demontáž rámeč](#page-20-2)ku displeje).
- 5. Odmontujte držáky panelu displeje (viz část Demontáž držáků [panelu displeje\)](#page-20-4).
- 6. Panel displeje otočte dle obrázku.

<span id="page-22-0"></span>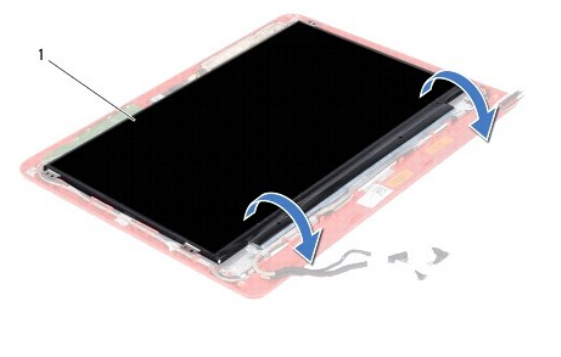

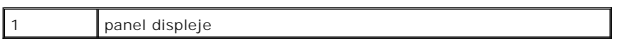

7. Sloupněte pásek pro vytahování na kabelu displeje a vytáhněte pásek pro vytahování, abyste odpojili kabel displeje od konektoru kabelu displeje.

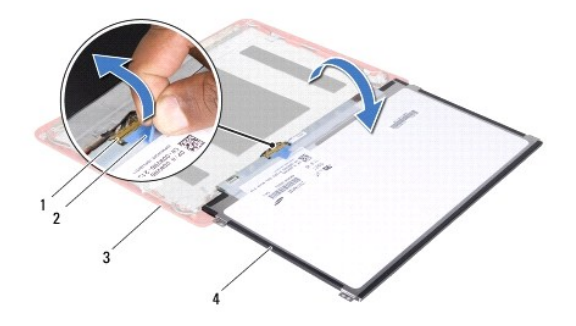

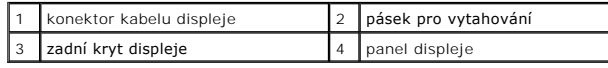

8. Zvedněte panel displeje ze zadního krytu displeje.

## **Montáž panelu displeje**

- 1. Postupujte podle pokynů v části Než zač[nete.](file:///C:/data/systems/ins1110/cz/sm/before.htm#wp1438061)
- 2. Připojte kabel displeje ke konektoru kabelu displeje na panelu displeje.
- 3. Zarovnejte držáky panelu displeje.
- 4. Namontujte držáky [panelu displeje](#page-21-2) (viz část Montáž držáků panelu displeje).
- 5. Namontujte rámeček displeje (viz část [Nasazení rámeč](#page-20-3)ku displeje).
- 6. Nasaďte krytky zavěšení (viz část [Nasazení krytek zavěšení](#page-19-4)).
- 7. Namontujte sestavu displeje (viz část Montáž [sestavy displeje](#page-18-1)).

UPOZORN**ENI: Před zapnutím počítač**e našroubujte všechny šrouby zpět a zajistěte, aby žá**dné nezů**staly volně uvnitř počí**tač**e. Pokud tak<br>neuč**iníte, může dojít k poškození počítač**e.

## <span id="page-23-0"></span> **Ventilátor procesoru**

**Dell™ Inspiron™ 11 Servisní příručka** 

- [Vyjmutí ventilátoru procesoru](#page-23-1)
- [Výměna ventilátoru procesoru](#page-23-2)
- VAROVANI: Před manipulací uvnitř počítače si přečtěte bezpečnostní informace dodané s počítačem. Další informace o vhodných bezpečných<br>postupech naleznete na domovské stránce Regulatory Compliance (Soulad s předpisy) na ad
- UPOZORNENI: Opravy počítače smí provádět pouze kvalifikovaný servisní technik. Na škody způsobené servisním zásahem, který nebyl schválen<br>společností Dell™, se nevztahuje záruka.
- **UPOZORNĚNÍ: Elektrostatickému výboji předejdete použitím uzemňovacího náramku nebo opakovaným dotýkáním se nenatřeného kovového povrchu (například konektoru na počítači).**
- **UPOZORNĚNÍ: Chcete-li zabránit poškození základní desky, musíte před provedením servisního zásahu na počítači vyjmout baterii z vyhrazeného prostoru (viz část [Vyjmutí baterie](file:///C:/data/systems/ins1110/cz/sm/removeba.htm#wp1185372)).**

## <span id="page-23-1"></span>**Vyjmutí ventilátoru procesoru**

- 1. Postupujte podle pokynů v části Než zač[nete.](file:///C:/data/systems/ins1110/cz/sm/before.htm#wp1438061)
- 2. Vyjměte baterii (viz část [Vyjmutí baterie](file:///C:/data/systems/ins1110/cz/sm/removeba.htm#wp1185372)).
- 3. Demontujte klávesnici (viz část [Demontáž klávesnice](file:///C:/data/systems/ins1110/cz/sm/keyboard.htm#wp1188497)).
- 4. Demontujte opěrku rukou (viz část [Demontáž](file:///C:/data/systems/ins1110/cz/sm/palmrest.htm#wp1051070) opěrky rukou).
- 5. Na desce vstup-výstup odpojte kabel reproduktorů od konektoru pro kabel reproduktorů (viz část [Vyjmutí reproduktorů](file:///C:/data/systems/ins1110/cz/sm/speaker.htm#wp1049934)).
- 6. Vyjměte pevný disk (viz část [Demontáž pevného disku](file:///C:/data/systems/ins1110/cz/sm/hdd.htm#wp1184863)).
- 7. Demontujte paměťový modul (viz část Demontáž pam[ěťového modulu](file:///C:/data/systems/ins1110/cz/sm/memory.htm#wp1180211)).
- 8. Demontujte držák opěrky rukou (viz část [Demontáž](file:///C:/data/systems/ins1110/cz/sm/plmrstbr.htm#wp1129935) držáku opěrky rukou).
- 9. Demontujte šroub, který zajišťuje ventilátor procesoru k základně počítače.
- 10. Odpojte kabel ventilátoru procesoru od konektoru na základní desce.

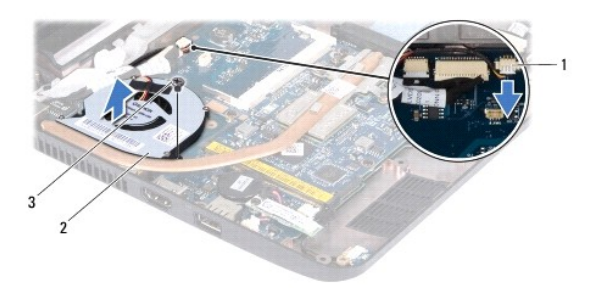

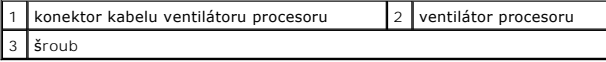

11. Ventilátor procesoru společně s kabelem zvedněte ze základní desky.

## <span id="page-23-2"></span>**Výměna ventilátoru procesoru**

**POZNÁMKA:** Tento postup předpokládá, že jste již ventilátor procesoru vyjmuli a jste připraveni jej nahradit.

- 1. Postupujte podle pokynů v části Než zač[nete.](file:///C:/data/systems/ins1110/cz/sm/before.htm#wp1438061)
- 2. Položte ventilátor procesoru na základní desku.
- 3. Namontujte šroub, který zajišťuje ventilátor procesoru k základně počítače.
- 4. Připojte kabel ventilátoru procesoru ke konektoru na základní desce.
- 5. Namontujte držák opěrky rukou (viz část Montáž držáku opě[rky rukou\)](file:///C:/data/systems/ins1110/cz/sm/plmrstbr.htm#wp1148709).
- 6. Namontujte paměťový modul (viz část Výměna pam[ěťového modulu](file:///C:/data/systems/ins1110/cz/sm/memory.htm#wp1180290)).
- 7. Nasaďte pevný disk (viz část [Montáž pevného disku](file:///C:/data/systems/ins1110/cz/sm/hdd.htm#wp1185130)).
- 8. Na desce vstup-výstup připojte kabel reproduktorů ke konektoru pro kabel reproduktorů (viz část Výmě[na reproduktor](file:///C:/data/systems/ins1110/cz/sm/speaker.htm#wp1057498)ů).
- 9. Namontujte opěrku rukou (viz část Montáž opě[rky rukou](file:///C:/data/systems/ins1110/cz/sm/palmrest.htm#wp1056574)).
- 10. Vložte klávesnici (viz část [Montáž klávesnice](file:///C:/data/systems/ins1110/cz/sm/keyboard.htm#wp1192026)).
- 11. Vložte baterii (viz část Výmě[na baterie](file:///C:/data/systems/ins1110/cz/sm/removeba.htm#wp1185330)).
- UPOZORN**ENI: Před zapnutím počítač**e našroubujte všechny šrouby zpět a zajistěte, aby žá**dné nezů**staly volně uvnitř počí**tač**e. Pokud tak<br>neuč**iníte, může dojít k poškození počítač**e.

## <span id="page-25-0"></span> **Pevný disk**

**Dell™ Inspiron™ 11 Servisní příručka** 

- [Demontáž pevného disku](#page-25-1)
- [Montáž pevného disku](#page-26-1)
- $\mathbb{A}$ VAROVANI: Před manipulací uvnitř počítače si přečtěte bezpečnostní informace dodané s počítačem. Další informace o vhodných bezpečných<br>postupech naleznete na domovské stránce Regulatory Compliance (Soulad s předpisy) na ad
- $\triangle$ **VAROVÁNÍ: Pokud demontujete pevný disk z počítače a disk je horký, nedotýkejte se jeho kovového krytu.**
- **UPOZORNĚNÍ: Opravy počítače smí provádět pouze kvalifikovaný servisní technik. Na škody způsobené neoprávněným servisním zásahem se nevztahuje záruka.**
- $\triangle$ UPOZORNENI: Chcete-li předejít ztrátě dat, počítač před vyjmutím pevného disku vypněte (viz část <u>[Vypnutí počítač](file:///C:/data/systems/ins1110/cz/sm/before.htm#wp1435089)e</u>). Nevyjímejte pevný disk,<br>pokud je počítač zapnutý nebo v režimu spánku.
- **UPOZORNĚNÍ: Pevné disky jsou extrémně křehké. Při manipulaci s pevným diskem buďte velmi opatrní.**
- $\triangle$ UPOZORN**ENI:** Chcete-li zabránit poškození základní desky, musíte před provedením servisního zásahu na počítači vyjmout baterii z vyhrazeného<br>prostoru (viz část <u>Vyjmutí baterie</u>).
- **POZNÁMKA:** Společnost Dell nezaručuje kompatibilitu ani neposkytuje podporu pro pevné disky získané z jiných zdrojů než od společnosti Dell. Ø
- POZNÁMKA: Pokud instalujete pevný disk od jiného dodavatele než od společnosti Dell, musíte na nový disk nainstalovat operační systém, ovladače a nástroje (viz *Průvodce technologiemi Dell*).

## <span id="page-25-1"></span>**Demontáž pevného disku**

- 1. Postupujte podle pokynů v části Než zač[nete.](file:///C:/data/systems/ins1110/cz/sm/before.htm#wp1438061)
- 2. Vyjměte baterii (viz část [Vyjmutí baterie](file:///C:/data/systems/ins1110/cz/sm/removeba.htm#wp1185372)).
- 3. Demontujte klávesnici (viz část [Demontáž klávesnice](file:///C:/data/systems/ins1110/cz/sm/keyboard.htm#wp1188497)).
- 4. Demontujte tři šrouby, které upevňují sestavu pevného disku k základně počítače.
- 5. Zatáhněte za pásek pro vytahování na držáku pevného disku směrem vpravo, čímž odpojíte sestavu pevného disku od vložky.

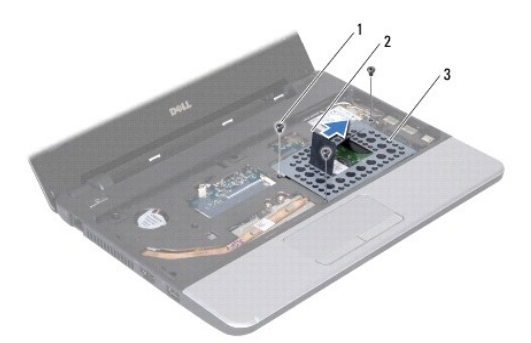

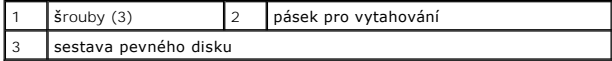

- UPOZORNENI: Když není pevný disk instalován v počítači, uchovávejte jej v ochranném antistatickém obalu (viz "Ochrana před elektrostatickým<br>výbojem" v bezpečnostních informacích dodaných s počítačem).
- 6. Chcete-li vyjmout sestavu pevného disku z prostoru pro pevný disk, dle obrázku zatáhněte za pásek pro vytahování na držáku pevného disku a disk šikmo vytáhněte.

<span id="page-26-0"></span>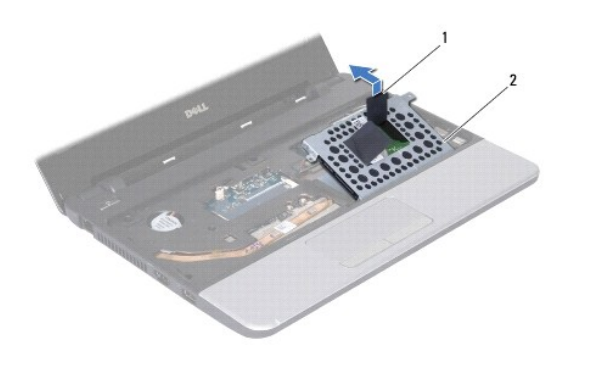

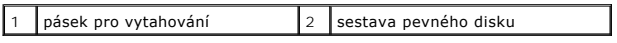

7. Vyšroubujte čtyři šrouby upevňující pevný disk k držáku pevného disku a držák pevného disku odejměte.

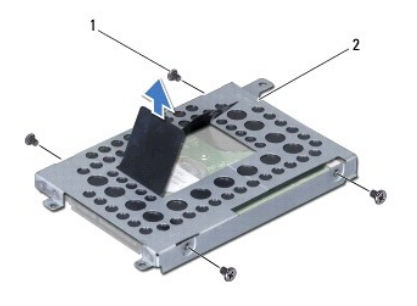

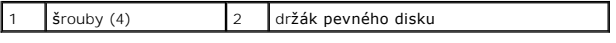

# <span id="page-26-1"></span>**Montáž pevného disku**

- 1. Postupujte podle pokynů v části Než zač[nete.](file:///C:/data/systems/ins1110/cz/sm/before.htm#wp1438061)
- 2. Vyjměte nový pevný disk z obalu. Původní balení uschovejte pro případnou pozdější úschovu či převoz disku.
- 3. Nasaďte držák pevného disku a našroubujte čtyři šroubky, které připevňují držák k pevnému disku.
- 4. Vložte sestavu pevného disku do přihrádky.
- 5. Sestavu pevného disku zatlačte směrem doleva, dokud nebude plně propojen s vložkou.
- 6. Namontujte tři šrouby, které upevňují sestavu pevného disku k základně počítače.
- 7. Vložte klávesnici (viz část [Montáž klávesnice](file:///C:/data/systems/ins1110/cz/sm/keyboard.htm#wp1192026)).
- 8. Vložte baterii (viz část Výmě[na baterie](file:///C:/data/systems/ins1110/cz/sm/removeba.htm#wp1185330)).
- UPOZORN**ENI: Před zapnutím počítač**e našroubujte všechny šrouby zpět a zajistěte, aby žá**dné nezů**staly volně uvnitř počí**tač**e. Pokud tak<br>neuč**iníte, může dojít k poškození počítač**e.
- 9. Nainstalujte operační systém do počítače podle potřeby. Viz část "Obnovení operačního systému" v *Instalační příručce*.
- 10. Nainstalujte ovladače a nástroje do počítače podle potřeby. Viz část "Přeinstalace ovladačů a nástrojů" v *Průvodci technologiemi Dell*.

### <span id="page-28-0"></span> **Klávesnice**

#### **Dell™ Inspiron™ 11 Servisní příručka**

**O** Demontáž klávesnice

- **Montáž klávesnice**
- VAROVANI: Před manipulací uvnitř počítače si přečtěte bezpečnostní informace dodané s počítačem. Další informace o vhodných bezpečných<br>postupech naleznete na domovské stránce Regulatory Compliance (Soulad s předpisy) na ad
- UPOZORNENI: Opravy počítače smí provádět pouze kvalifikovaný servisní technik. Na škody způsobené servisním zásahem, který nebyl schválen<br>společností Dell™, se nevztahuje záruka.
- **UPOZORNĚNÍ: Elektrostatickému výboji předejdete použitím uzemňovacího náramku nebo opakovaným dotýkáním se nenatřeného kovového povrchu (například konektoru na počítači).**
- **UPOZORNĚNÍ: Chcete-li zabránit poškození základní desky, musíte před provedením servisního zásahu na počítači vyjmout baterii z vyhrazeného prostoru (viz část [Vyjmutí baterie](file:///C:/data/systems/ins1110/cz/sm/removeba.htm#wp1185372)).**

## <span id="page-28-1"></span>**Demontáž klávesnice**

- 1. Postupujte podle pokynů v části Než zač[nete.](file:///C:/data/systems/ins1110/cz/sm/before.htm#wp1438061)
- 2. Vyjměte baterii (viz část [Vyjmutí baterie](file:///C:/data/systems/ins1110/cz/sm/removeba.htm#wp1185372)).
- 3. Vyšroubujte tři šroubky připevňující klávesnici k základně počítače.

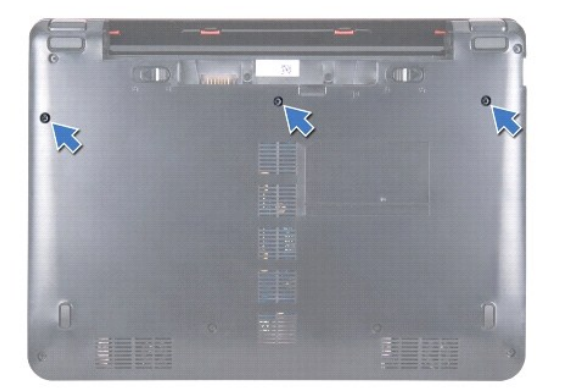

- **UPOZORNĚNÍ: Tlačítka klávesnice jsou křehká, snadno vypadnou a poskládat je zpět na místo je časově náročné. Při vyjímání klávesnice a manipulaci s ní buďte opatrní.**
- **UPOZORNĚNÍ: Při vyjímání klávesnice a manipulaci s ní buďte velmi opatrní. Při neopatrném zacházení by mohlo dojít k poškrábání panelu displeje.**
- 4. Zapněte počítač a otevřete displej, co nejvíce je to možné.
- 5. Pomocí plastové nástroje vypáčte levou stranu klávesnice. Jemně uvolněte levou stranu a poté pravou stranu klávesnice, než vypadne z držáku opěrky rukou.

<span id="page-29-0"></span>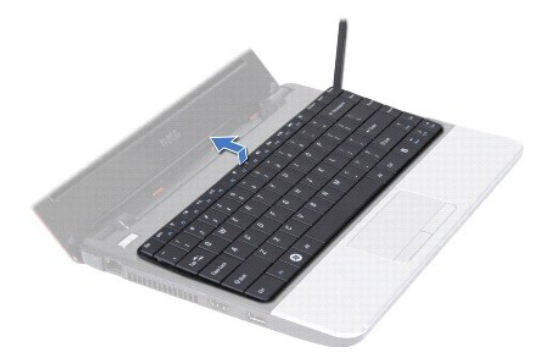

- 6. Zvedněte klávesnici tak, abyste viděli konektor kabelu klávesnice.
- 7. Aniž byste tahali za klávesnici příliš, podržte ji směrem k displeji.
- 8. Zvedněte západku konektoru a zatáhněte za pásek pro vytahování na kabelu klávesnice, abyste jej odpojili od konektoru základní desky.
- 9. Zvedněte klávesnici z držáku opěrky rukou.

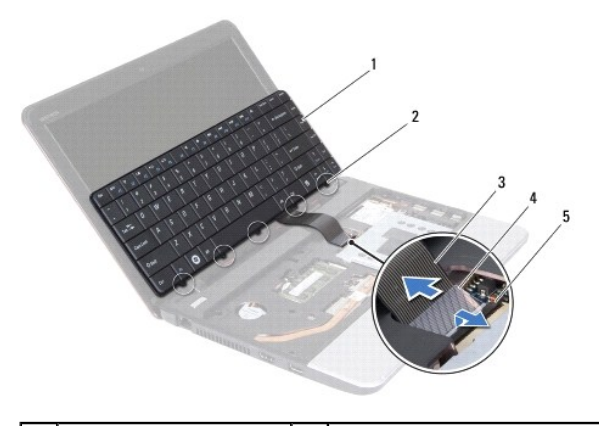

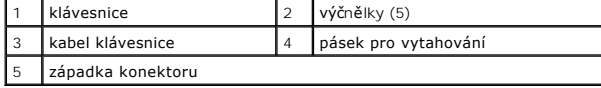

### <span id="page-29-1"></span>**Montáž klávesnice**

- 1. Postupujte podle pokynů v části Než zač[nete.](file:///C:/data/systems/ins1110/cz/sm/before.htm#wp1438061)
- 2. Nasuňte kabel klávesnice do konektoru na základní desce. Zamáčkněte západku konektoru a připevněte tak kabel klávesnice ke konektoru systémové desky.
- 3. Zarovnejte výčnělky na klávesnici s otvory na drážku opěrky rukou a klávesnici jemně zatlačte, aby zacvakla na své místo.
- 4. Otočte počítač a zašroubujte tři šroubky, které připevňují klávesnici k základně počítače.
- 5. Vložte baterii (viz část Výmě[na baterie](file:///C:/data/systems/ins1110/cz/sm/removeba.htm#wp1185330)).
- UPOZORN**ENI: Před zapnutím počítač**e našroubujte všechny šrouby zpět a zajistěte, aby žá**dné nezů**staly volně uvnitř počí**tač**e. Pokud tak<br>neuč**iníte, může dojít k poškození počítač**e.

## <span id="page-30-0"></span> **Panel LED**

### **Dell™ Inspiron™ 11 Servisní příručka**

- **O** Demontáž panelu LED
- **Výměna panelu LED**
- VAROVANI: Před manipulací uvnitř počítače si přečtěte bezpečnostní informace dodané s počítačem. Další informace o vhodných bezpečných<br>postupech naleznete na domovské stránce Regulatory Compliance (Soulad s předpisy) na ad
- UPOZORNENI: Opravy počítače smí provádět pouze kvalifikovaný servisní technik. Na škody způsobené servisním zásahem, který nebyl schválen<br>společností Dell™, se nevztahuje záruka.
- **UPOZORNĚNÍ: Elektrostatickému výboji předejdete použitím uzemňovacího náramku nebo opakovaným dotýkáním se nenatřeného kovového povrchu (například konektoru na počítači).**
- **UPOZORNĚNÍ: Chcete-li zabránit poškození základní desky, musíte před provedením servisního zásahu na počítači vyjmout baterii z vyhrazeného prostoru (viz část [Vyjmutí baterie](file:///C:/data/systems/ins1110/cz/sm/removeba.htm#wp1185372)).**

## <span id="page-30-1"></span>**Demontáž panelu LED**

- 1. Postupujte podle pokynů v části Než zač[nete.](file:///C:/data/systems/ins1110/cz/sm/before.htm#wp1438061)
- 2. Vyjměte baterii (viz část [Vyjmutí baterie](file:///C:/data/systems/ins1110/cz/sm/removeba.htm#wp1185372)).
- 3. Demontujte klávesnici (viz část [Demontáž klávesnice](file:///C:/data/systems/ins1110/cz/sm/keyboard.htm#wp1188497)).
- 4. Demontujte opěrku rukou (viz část [Demontáž](file:///C:/data/systems/ins1110/cz/sm/palmrest.htm#wp1051070) opěrky rukou).
- 5. Na desce vstup-výstup odpojte kabel reproduktorů od konektoru pro kabel reproduktorů (viz část [Vyjmutí reproduktorů](file:///C:/data/systems/ins1110/cz/sm/speaker.htm#wp1049934)).
- 6. Vyjměte pevný disk (viz část [Demontáž pevného disku](file:///C:/data/systems/ins1110/cz/sm/hdd.htm#wp1184863)).
- 7. Demontujte paměťový modul (viz část Demontáž pam[ěťového modulu](file:///C:/data/systems/ins1110/cz/sm/memory.htm#wp1180211)).
- 8. Demontujte držák opěrky rukou (viz část [Demontáž](file:///C:/data/systems/ins1110/cz/sm/plmrstbr.htm#wp1129935) držáku opěrky rukou).
- 9. Odpojte kabel panelu LED od konektoru základní desky.
- 10. Vyšroubujte šroub, který připevňuje panel LED k základně počítače.
- 11. Ze základny počítače vyjměte panel LED.

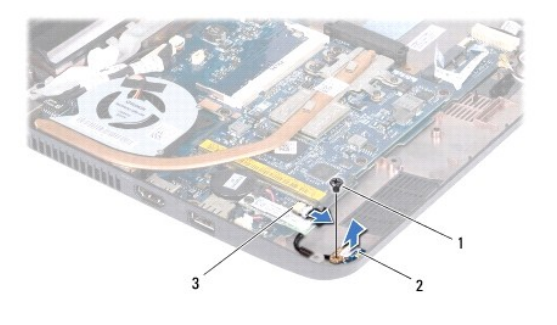

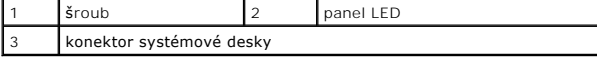

## <span id="page-30-2"></span>**Výměna panelu LED**

- 1. Postupujte podle pokynů v části Než zač[nete.](file:///C:/data/systems/ins1110/cz/sm/before.htm#wp1438061)
- 2. Panel LED vložte do základny počítače.
- 3. Našroubujte šroub, který připevňuje dceřinou desku k základně počítače.
- 4. Připojte panel LED ke konektoru základní desky.
- 5. Namontujte držák opěrky rukou (viz část Montáž držáku opě[rky rukou\)](file:///C:/data/systems/ins1110/cz/sm/plmrstbr.htm#wp1148709).
- 6. Namontujte paměťový modul (viz část Výměna pam[ěťového modulu](file:///C:/data/systems/ins1110/cz/sm/memory.htm#wp1180290)).
- 7. Nasaďte pevný disk (viz část [Montáž pevného disku](file:///C:/data/systems/ins1110/cz/sm/hdd.htm#wp1185130)).
- 8. Na desce vstup-výstup připojte kabel reproduktorů ke konektoru pro kabel reproduktorů (viz část Výmě[na reproduktor](file:///C:/data/systems/ins1110/cz/sm/speaker.htm#wp1057498)ů).
- 9. Namontujte opěrku rukou (viz část Montáž opě[rky rukou](file:///C:/data/systems/ins1110/cz/sm/palmrest.htm#wp1056574)).
- 10. Vložte klávesnici (viz část [Montáž klávesnice](file:///C:/data/systems/ins1110/cz/sm/keyboard.htm#wp1192026)).
- 11. Vložte baterii (viz část Výmě[na baterie](file:///C:/data/systems/ins1110/cz/sm/removeba.htm#wp1185330)).

UPOZORN**ENI: Před zapnutím počítač**e našroubujte všechny šrouby zpět a zajistěte, aby žá**dné nezů**staly volně uvnitř počí**tač**e. Pokud tak<br>neuč**iníte, může dojít k poškození počítač**e.

#### <span id="page-32-0"></span> **Paměťový modul Dell™ Inspiron™ 11 Servisní příručka**

**O** Demontáž paměťového modulu

Výměna pam[ěťového modulu](#page-32-2) 

- VAROVANI: Před manipulací uvnitř počítače si přečtěte bezpečnostní informace dodané s počítačem. Další informace o vhodných bezpečných<br>postupech naleznete na domovské stránce Regulatory Compliance (Soulad s předpisy) na ad
- UPOZORNENI: Opravy počítače smí provádět pouze kvalifikovaný servisní technik. Na škody způsobené servisním zásahem, který nebyl schválen<br>společností Dell™, se nevztahuje záruka.
- **UPOZORNĚNÍ: Elektrostatickému výboji předejdete použitím uzemňovacího náramku nebo opakovaným dotýkáním se nenatřeného kovového povrchu (například konektoru na počítači).**
- **UPOZORNĚNÍ: Chcete-li zabránit poškození základní desky, musíte před provedením servisního zásahu na počítači vyjmout baterii z vyhrazeného prostoru (viz část [Vyjmutí baterie](file:///C:/data/systems/ins1110/cz/sm/removeba.htm#wp1185372)).**

**POZNÁMKA:** Na paměťové moduly zakoupené od společnosti Dell se vztahuje záruka poskytovaná na počítač.

# <span id="page-32-1"></span>**Demontáž paměťového modulu**

- 1. Postupujte podle pokynů v části Než zač[nete.](file:///C:/data/systems/ins1110/cz/sm/before.htm#wp1438061)
- 2. Vyjměte baterii (viz část [Vyjmutí baterie](file:///C:/data/systems/ins1110/cz/sm/removeba.htm#wp1185372)).
- 3. Demontujte klávesnici (viz část [Demontáž klávesnice](file:///C:/data/systems/ins1110/cz/sm/keyboard.htm#wp1188497)).

**UPOZORNĚNÍ: Chcete-li předejít poškození konektoru paměťového modulu, nepoužívejte k roztažení zajišťovacích spon paměťového modulu žádné nástroje.**

- 4. Prsty opatrně roztáhněte zajišťovací spony na každém konci paměťového modulu tak, aby modul lehce vypadnul.
- 5. Vyjměte paměťový modul z konektoru.

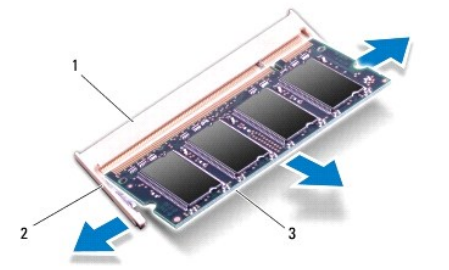

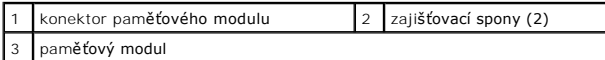

# <span id="page-32-2"></span>**Výměna paměťového modulu**

- 1. Postupujte podle pokynů v části Než zač[nete.](file:///C:/data/systems/ins1110/cz/sm/before.htm#wp1438061)
- 2. Zarovnejte výřez na hraně paměťového modulu se západkou na slotu konektoru paměťového modulu.
- 3. Tlakem zasuňte modul pod úhlem 45 stupňů do slotu a poté jej stiskněte směrem dolů, dokud nezapadne na místo. Pokud neuslyšíte cvaknutí, modul vyjměte a poté jeho instalaci zopakujte.

**POZNÁMKA:** Nebude-li paměťový modul nainstalován správně, počítač se nemusí spustit.

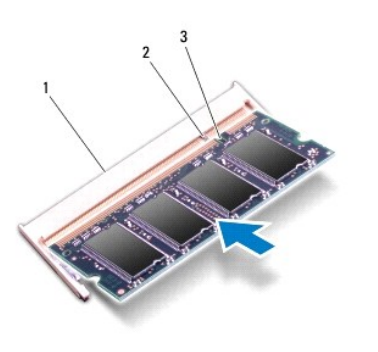

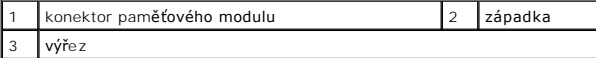

4. Vložte klávesnici (viz část [Montáž klávesnice](file:///C:/data/systems/ins1110/cz/sm/keyboard.htm#wp1192026)).

- 5. Vložte baterii (viz část Výmě[na baterie](file:///C:/data/systems/ins1110/cz/sm/removeba.htm#wp1185330)).
- UPOZORN**ĚNÍ: Před zapnutím počítač**e našroubujte všechny šrouby zpět a zajistěte, aby žá**dné nezů**staly volně uvnitř počí**tač**e. Pokud tak<br>neuč**iníte, může dojít k poškození počítač**e.
- 6. Zapněte počítač.

Chcete-li ověřit velikost paměti instalované v počítači, klikněte na tlačítko **Start** ® **Nápověda a podpora** ® **Systémové informace Dell**.

# <span id="page-34-0"></span> **Bezdrátová karta Mini-Card**

**Dell™ Inspiron™ 11 Servisní příručka** 

- **C** Karta WWAN
- **O** Karta WLAN
- VAROVANI: Před manipulací uvnitř počítače si přečtěte bezpečnostní informace dodané s počítačem. Další informace o vhodných bezpečných<br>postupech naleznete na domovské stránce Regulatory Compliance (Soulad s předpisy) na ad
- UPOZORNENI: Opravy počítače smí provádět pouze kvalifikovaný servisní technik. Na škody způsobené servisním zásahem, který nebyl schválen<br>společností Dell™, se nevztahuje záruka.
- **UPOZORNĚNÍ: Elektrostatickému výboji předejdete použitím uzemňovacího náramku nebo opakovaným dotýkáním se nenatřeného kovového povrchu (například konektoru na počítači).**
- **UPOZORNĚNÍ: Chcete-li zabránit poškození základní desky, musíte před provedením servisního zásahu na počítači vyjmout baterii z vyhrazeného prostoru (viz část [Vyjmutí baterie](file:///C:/data/systems/ins1110/cz/sm/removeba.htm#wp1185372)).**

POZNÁMKA: Společnost Dell nezaručuje kompatibilitu ani neposkytuje podporu pro karty Mini-Card získané z jiných zdrojů než od společnosti Dell.

Pokud jste si objednali počítač s bezdrátovou kartou Mini-Card, je karta již nainstalovaná.

Počítač podporuje dva sloty karet Mini-Card - jeden v plné velikosti a jeden poloviční.

- l jeden slot karty Mini-Card poloviční velikosti pro síť WLAN
- l jeden slot karty Mini-Card plné velikosti pro síť WWAN

**POZNÁMKA:** V závislosti na tom, jak byl daný systém zakoupen, slot karty Mini-Card nemusí mít nainstalovánu žádnou kartu Mini-Card.

### <span id="page-34-1"></span>**Karta WWAN**

#### **Vyjmutí karty WWAN**

- 1. Postupujte podle pokynů v části Než zač[nete.](file:///C:/data/systems/ins1110/cz/sm/before.htm#wp1438061)
- 2. Vyjměte baterii (viz část Vvimutí baterie).
- 3. Demontujte klávesnici (viz část [Demontáž klávesnice](file:///C:/data/systems/ins1110/cz/sm/keyboard.htm#wp1188497)).
- 4. Odpojte anténní kabely od karty WWAN.

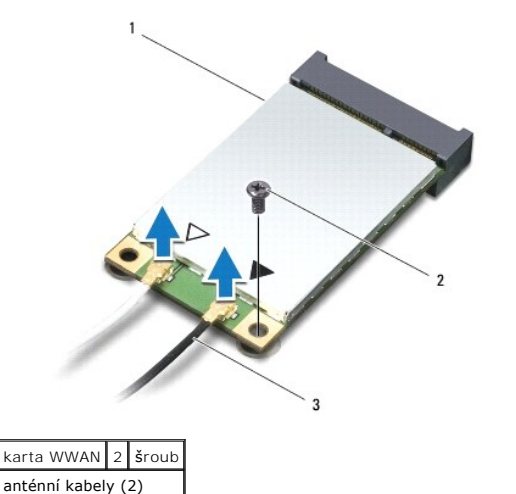

- 5. Demontujte šroub, který připevňuje kartu WWAN k základní desce.
- 6. Vyjměte kartu WWAN z konektoru na základní desce.

<span id="page-35-0"></span>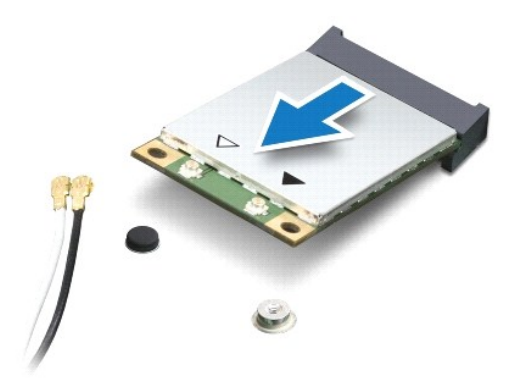

### **Výměna karty WWAN**

- 1. Postupujte podle pokynů v části Než zač[nete.](file:///C:/data/systems/ins1110/cz/sm/before.htm#wp1438061)
- 2. Vyjměte novou kartu WWAN z obalu.

**UPOZORNĚNÍ: Pevně zatlačte na kartu, aby se zasunula na své místo. Použijete-li nepřiměřenou sílu, můžete poškodit konektor.**

- 3. Vložte konektor karty WWAN pod úhlem 45° do konektoru základní desky.
- 4. Zatlačte na druhý konec karty WWAN směrem do základní desky.
- 5. Namontujte šroub, který připevňuje kartu WWAN k základní desce.
- 6. Připojte příslušné anténní kabely ke kartě WWAN, kterou instalujete. Následující tabulka uvádí barevné schéma anténních kabelů pro karty WWAN podporované tímto počítačem.

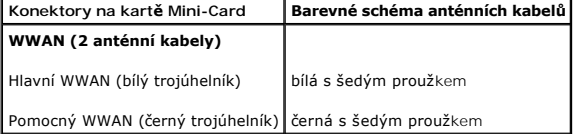

- 7. Vložte klávesnici (viz část [Montáž klávesnice](file:///C:/data/systems/ins1110/cz/sm/keyboard.htm#wp1192026)).
- 8. Vložte baterii (viz část Výmě[na baterie](file:///C:/data/systems/ins1110/cz/sm/removeba.htm#wp1185330)).
- UPOZORN**ENI: Před zapnutím počítač**e našroubujte všechny šrouby zpět a zajistěte, aby žá**dné nezů**staly volně uvnitř počí**tač**e. Pokud tak<br>neuč**iníte, může dojít k poškození počítač**e.
- 9. Nainstalujte ovladače a nástroje do počítače podle potřeby. Další informace získáte v *Průvodci technologiemi Dell*.
- **POZNÁMKA:** Pokud instalujete komunikační kartu z jiného zdroje než Dell, je nutné nainstalovat příslušné ovladače a programy. Další obecné informace<br>o ovladačích získáte v *Průvodci technologiemi Dell*.

### <span id="page-35-1"></span>**Karta WLAN**

### **Demontáž karty WLAN**

- 1. Postupujte podle pokynů v Než zač[nete.](file:///C:/data/systems/ins1110/cz/sm/before.htm#wp1438061)
- 2. Vyjměte baterii (viz část [Vyjmutí baterie](file:///C:/data/systems/ins1110/cz/sm/removeba.htm#wp1185372)).
- <span id="page-36-0"></span>3. Demontujte klávesnici (viz část [Demontáž klávesnice](file:///C:/data/systems/ins1110/cz/sm/keyboard.htm#wp1188497)).
- 4. Demontujte opěrku rukou (viz část [Demontáž](file:///C:/data/systems/ins1110/cz/sm/palmrest.htm#wp1051070) opěrky rukou).
- 5. Na desce vstup-výstup odpojte kabel reproduktorů od konektoru pro kabel reproduktorů (viz část [Vyjmutí reproduktorů](file:///C:/data/systems/ins1110/cz/sm/speaker.htm#wp1049934)).
- 6. Vyjměte pevný disk (viz část [Demontáž pevného disku](file:///C:/data/systems/ins1110/cz/sm/hdd.htm#wp1184863)).
- 7. Demontujte paměťový modul (viz část Demontáž pam[ěťového modulu](file:///C:/data/systems/ins1110/cz/sm/memory.htm#wp1180211)).
- 8. Demontujte držák opěrky rukou (viz část [Demontáž](file:///C:/data/systems/ins1110/cz/sm/plmrstbr.htm#wp1129935) držáku opěrky rukou).
- 9. Odpojte anténní kabely od karty WLAN.

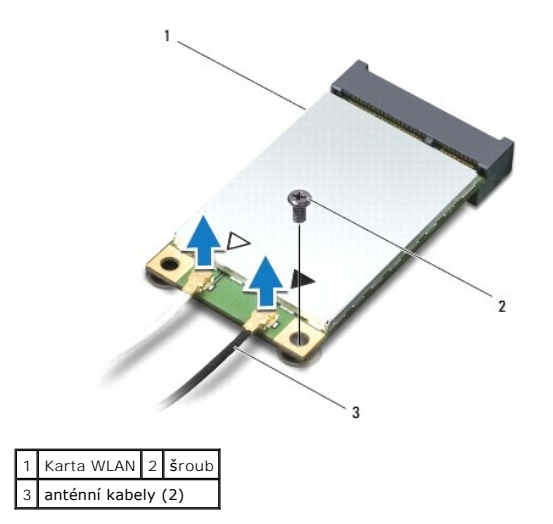

- 10. Demontujte šroub, který připevňuje kartu WLAN k základní desce.
- 11. Vyjměte kartu WLAN z konektoru na základní desce.

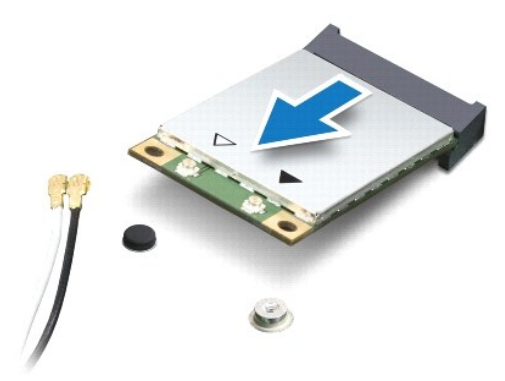

UPOZORNENI: Pokud není karta Mini-Card v počítači, uchovávejte ji v ochranném antistatickém obalu. Další informace najdete v části "Ochrana<br>před elektrostatickým výbojem" v bezpečnostních informacích dodaných s počítačem.

#### **Montáž karty WLAN**

- 1. Postupujte podle pokynů v části Než zač[nete.](file:///C:/data/systems/ins1110/cz/sm/before.htm#wp1438061)
- 2. Vyjměte novou kartu WLAN z obalu.

**UPOZORNĚNÍ: Pevně zatlačte na kartu, aby se zasunula na své místo. Použijete-li nepřiměřenou sílu, můžete poškodit konektor.**

- 3. Vložte konektor karty WLAN pod úhlem 45° do konektoru základní desky, označeného MINI\_CARD2.
- 4. Zatlačte na druhý konec karty WLAN směrem do základní desky.
- 5. Namontujte šroub, který připevňuje kartu WLAN k základní desce.
- 6. Připojte příslušné anténní kabely ke kartě WLAN, kterou instalujete. Následující tabulka uvádí barevné schéma anténních kabelů pro karty WLAN podporované tímto počítačem.

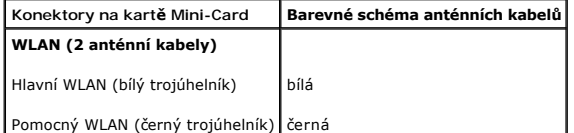

- 7. Namontujte držák opěrky rukou (viz část Montáž držáku opě[rky rukou\)](file:///C:/data/systems/ins1110/cz/sm/plmrstbr.htm#wp1148709).
- 8. Namontujte paměťový modul (viz část Výměna pam[ěťového modulu](file:///C:/data/systems/ins1110/cz/sm/memory.htm#wp1180290)).
- 9. Nasaďte pevný disk (viz část [Montáž pevného disku](file:///C:/data/systems/ins1110/cz/sm/hdd.htm#wp1185130)).
- 10. Na desce vstup-výstup připojte kabel reproduktorů ke konektoru pro kabel reproduktorů (viz část Výmě[na reproduktor](file:///C:/data/systems/ins1110/cz/sm/speaker.htm#wp1057498)ů).
- 11. Namontujte opěrku rukou (viz část Montáž opě[rky rukou](file:///C:/data/systems/ins1110/cz/sm/palmrest.htm#wp1056574)).
- 12. Vložte klávesnici (viz část [Montáž klávesnice](file:///C:/data/systems/ins1110/cz/sm/keyboard.htm#wp1192026)).
- 13. Vložte baterii (viz část Výmě[na baterie](file:///C:/data/systems/ins1110/cz/sm/removeba.htm#wp1185330)).
- UPOZORN**ENI: Před zapnutím počítač**e našroubujte všechny šrouby zpět a zajistěte, aby žá**dné nezů**staly volně uvnitř počí**tač**e. Pokud tak<br>neuč**iníte, může dojít k poškození počítač**e.
- 14. Nainstalujte ovladače a nástroje do počítače podle potřeby. Další informace získáte v *Průvodci technologiemi Dell*.

**POZNÁMKA:** Pokud instalujete komunikační kartu z jiného zdroje než Dell, je nutné nainstalovat příslušné ovladače a programy. Další obecné informace o ovladačích získáte v *Průvodci technologiemi Dell*.

<span id="page-38-0"></span> **Opěrka rukou Dell™ Inspiron™ 11 Servisní příručka** 

**O** [Demontáž](#page-38-1) opěrky rukou

**O** Montáž opěrky rukou

- $\triangle$ VAROVANI: Před manipulací uvnitř počítače si přečtěte bezpečnostní informace dodané s počítačem. Další informace o vhodných bezpečných<br>postupech naleznete na domovské stránce Regulatory Compliance (Soulad s předpisy) na ad
- UPOZORNENI: Opravy počítače smí provádět pouze kvalifikovaný servisní technik. Na škody způsobené servisním zásahem, který nebyl schválen<br>společností Dell™, se nevztahuje záruka.
- **UPOZORNĚNÍ: Elektrostatickému výboji předejdete použitím uzemňovacího náramku nebo opakovaným dotýkáním se nenatřeného kovového povrchu (například konektoru na počítači).**
- **UPOZORNĚNÍ: Chcete-li zabránit poškození základní desky, musíte před provedením servisního zásahu na počítači vyjmout baterii z vyhrazeného prostoru (viz část [Vyjmutí baterie](file:///C:/data/systems/ins1110/cz/sm/removeba.htm#wp1185372)).**

# <span id="page-38-1"></span>**Demontáž opěrky rukou**

- 1. Postupujte podle pokynů v části Než zač[nete.](file:///C:/data/systems/ins1110/cz/sm/before.htm#wp1438061)
- 2. Vyjměte baterii (viz část [Vyjmutí baterie](file:///C:/data/systems/ins1110/cz/sm/removeba.htm#wp1185372)).
- 3. Vyšroubujte dva šroubky připevňující opěrku rukou k základně počítače.

**UPOZORNĚNÍ: Opatrně oddělte opěrku rukou od držáku opěrky rukou, abyste opěrku rukou nepoškodili.**

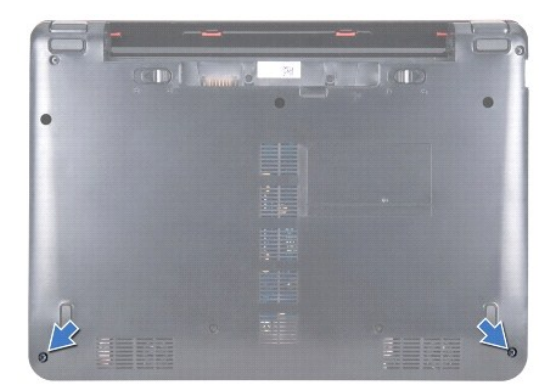

4. Otočte počítač a z pravé nebo z levé strany pomocí prstů nebo plochého šroubováku oddělte opěrku rukou od držáku opěrky rukou.

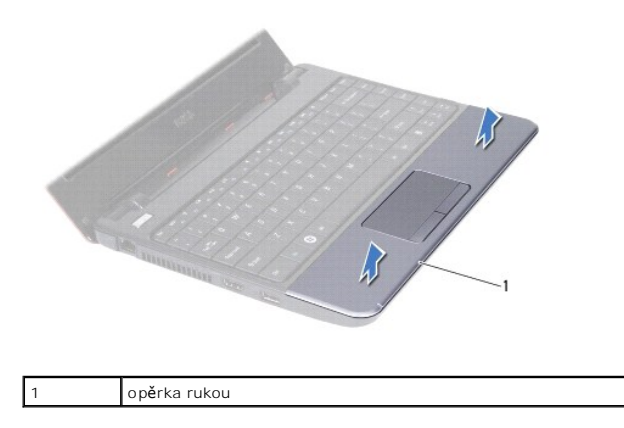

5. Opěrku rukou obraťte na klávesnici, abyste měli přístup ke konektoru kabelu touch padu.

- <span id="page-39-0"></span>6. Uvolněte západku konektoru, která zajišťuje kabel touch padu.
- 7. Zatáhněte za pásek pro vytahování na kabelu touch padu, abyste odpojili kabel touch padu z konektoru kabelu touch padu.
- 8. Vyjměte opěrku rukou z počítače.

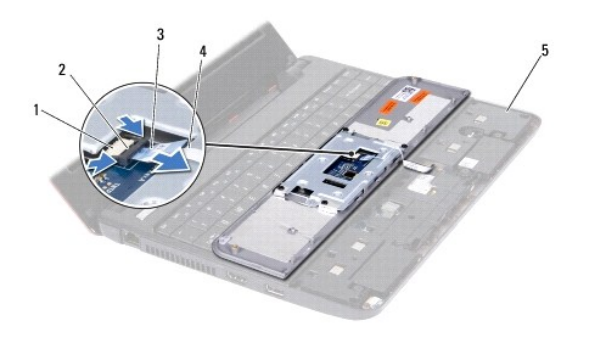

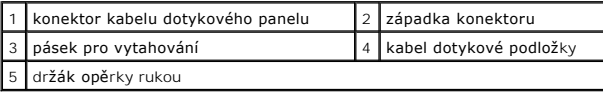

# <span id="page-39-1"></span>**Montáž opěrky rukou**

- 1. Postupujte podle pokynů v části Než zač[nete.](file:///C:/data/systems/ins1110/cz/sm/before.htm#wp1438061)
- 2. Zasuňte kabel touch padu do konektoru kabelu touch padu. Jemně zatlačte západku konektoru dozadu, aby se zajistil kabel touch padu do konektoru kabelu touch padu.
- 3. Vyrovnejte opěrku rukou v držáku a jemně ji zaklapněte na místo.
- 4. Otočte počítač a zašroubujte dva šrouby, které připevňují opěrku rukou k základně počítače.
- 5. Vložte baterii (viz část Výmě[na baterie](file:///C:/data/systems/ins1110/cz/sm/removeba.htm#wp1185330)).

UPOZORN**ENI: Před zapnutím počítač**e našroubujte všechny šrouby zpět a zajistěte, aby žá**dné nezů**staly volně uvnitř počí**tač**e. Pokud tak<br>neuč**iníte, může dojít k poškození počítač**e.

#### <span id="page-40-0"></span> **Držák opěrky rukou Dell™ Inspiron™ 11 Servisní příručka**

[Demontáž](#page-40-1) držáku opěrky rukou

- **O** Montáž držáku opěrky rukou
- VAROVANI: Před manipulací uvnitř počítače si přečtěte bezpečnostní informace dodané s počítačem. Další informace o vhodných bezpečných<br>postupech naleznete na domovské stránce Regulatory Compliance (Soulad s předpisy) na ad
- UPOZORNENI: Opravy počítače smí provádět pouze kvalifikovaný servisní technik. Na škody způsobené servisním zásahem, který nebyl schválen<br>společností Dell™, se nevztahuje záruka.
- **UPOZORNĚNÍ: Elektrostatickému výboji předejdete použitím uzemňovacího náramku nebo opakovaným dotýkáním se nenatřeného kovového povrchu (například konektoru na počítači).**
- **UPOZORNĚNÍ: Chcete-li zabránit poškození základní desky, musíte před provedením servisního zásahu na počítači vyjmout baterii z vyhrazeného prostoru (viz část [Vyjmutí baterie](file:///C:/data/systems/ins1110/cz/sm/removeba.htm#wp1185372)).**

# <span id="page-40-1"></span>**Demontáž držáku opěrky rukou**

- 1. Postupujte podle pokynů v části Než zač[nete.](file:///C:/data/systems/ins1110/cz/sm/before.htm#wp1438061)
- 2. Vyjměte baterii (viz část [Vyjmutí baterie](file:///C:/data/systems/ins1110/cz/sm/removeba.htm#wp1185372)).
- 3. Demontujte klávesnici (viz část [Demontáž klávesnice](file:///C:/data/systems/ins1110/cz/sm/keyboard.htm#wp1188497)).
- 4. Demontujte opěrku rukou (viz část [Demontáž](file:///C:/data/systems/ins1110/cz/sm/palmrest.htm#wp1051070) opěrky rukou).
- 5. Vyjměte baterii (viz část [Vyjmutí reproduktorů](file:///C:/data/systems/ins1110/cz/sm/speaker.htm#wp1049934)).
- 6. Vyjměte pevný disk (viz část [Demontáž pevného disku](file:///C:/data/systems/ins1110/cz/sm/hdd.htm#wp1184863)).
- 7. Otočte počítač a vyjměte osm šroubů ze základny počítače.

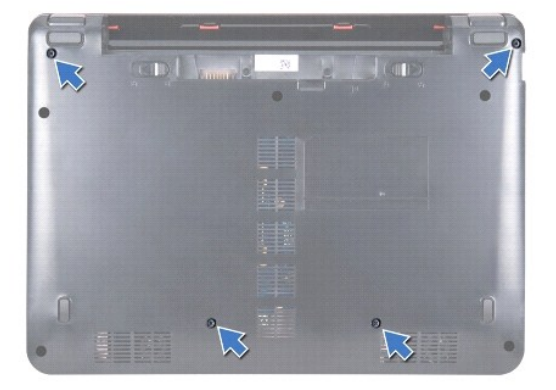

8. Otočte počítač horní stranou nahoru, otevřete displej, vyjměte čtyři šrouby, které připevňují držák opěrky rukou k základně počítače.

9. Odpojte kabel vypínače od konektoru základní desky.

<span id="page-41-0"></span>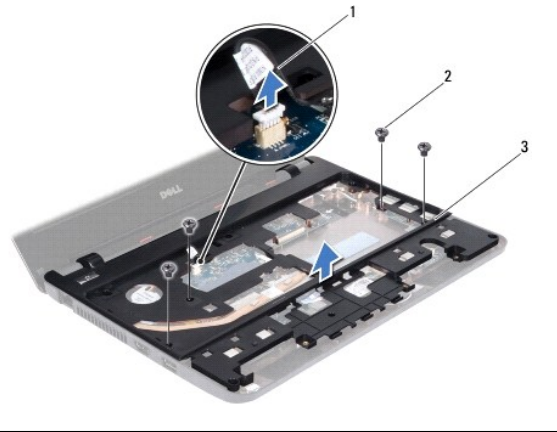

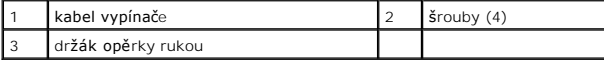

10. Vyjměte držák opěrky rukou ze základny počítače.

# <span id="page-41-1"></span>**Montáž držáku opěrky rukou**

- 1. Dodržujte pokyny uvedené v části Než zač[nete](file:///C:/data/systems/ins1110/cz/sm/before.htm#wp1438061).
- 2. Vložte držák opěrky rukou do základny počítače.
- 3. Nasaďte pět šroubů připevňujících držák opěrky rukou k základně počítače.
- 4. Kabel konektoru USB zapojte do konektoru systémové desky.
- 5. Otočte počítač a zašroubujte čtyři šrouby, které připevňují držák opěrky rukou k základně počítače.
- 6. Nasaďte pevný disk (viz část [Montáž pevného disku](file:///C:/data/systems/ins1110/cz/sm/hdd.htm#wp1185130)).
- 7. Vložte reproduktory (viz část Výmě[na reproduktor](file:///C:/data/systems/ins1110/cz/sm/speaker.htm#wp1057498)ů).
- 8. Namontujte opěrku rukou (viz část Montáž opě[rky rukou](file:///C:/data/systems/ins1110/cz/sm/palmrest.htm#wp1056574)).
- 9. Vložte klávesnici (viz část [Montáž klávesnice](file:///C:/data/systems/ins1110/cz/sm/keyboard.htm#wp1192026)).
- 10. Vložte baterii (viz část Výmě[na baterie](file:///C:/data/systems/ins1110/cz/sm/removeba.htm#wp1185330)).

UPOZORN**ENI: Před zapnutím počítač**e našroubujte všechny šrouby zpět a zajistěte, aby žá**dné nezů**staly volně uvnitř počí**tač**e. Pokud tak<br>neuč**iníte, může dojít k poškození počítač**e.

#### <span id="page-42-0"></span> **Baterie**

### **Dell™ Inspiron™ 11 Servisní příručka**

- [Vyjmutí baterie](#page-42-1)
- **Wyměna** baterie
- VAROVANI: Před manipulací uvnitř počítače si přečtěte bezpečnostní informace dodané s počítačem. Další informace o vhodných bezpečných<br>postupech naleznete na domovské stránce Regulatory Compliance (Soulad s předpisy) na ad
- UPOZORNENI: Opravy počítače smí provádět pouze kvalifikovaný servisní technik. Na škody způsobené servisním zásahem, který nebyl schválen<br>společností Dell™, se nevztahuje záruka.
- **UPOZORNĚNÍ: Elektrostatickému výboji předejdete použitím uzemňovacího náramku nebo opakovaným dotýkáním se nenatřeného kovového povrchu (například konektoru na počítači).**
- △ UPOZORNĚNÍ: Chcete-li předejít poškození systémové desky, odeberte baterii z její přihrádky předtím, než začnete provádět práce uvnitř **počítače.**

# <span id="page-42-1"></span>**Vyjmutí baterie**

- 1. Postupujte podle pokynů v části Než zač[nete.](file:///C:/data/systems/ins1110/cz/sm/before.htm#wp1438061)
- 2. Otočte počítač vzhůru nohama.
- 3. Přesuňte západku zamknutí baterie a západku uvolnění baterie do odjištěné polohy.
- 4. Baterii vytáhněte nahoru a ven z prostoru pro baterii.

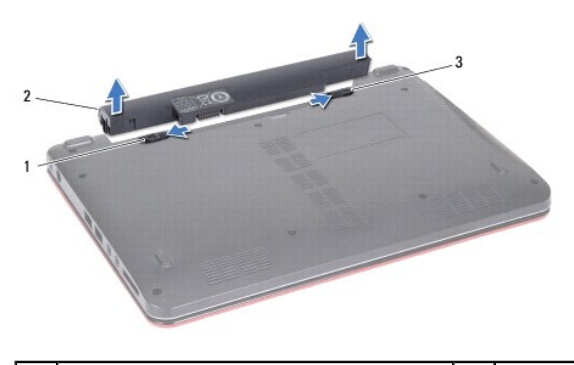

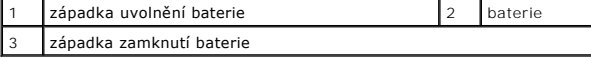

## <span id="page-42-2"></span>**Výměna baterie**

- UPOZORN**ENI:** Chcete-li se vyhnout po**škození počítač**e, použ**ívejte pouze baterii, která byla vytvoř**ena pro tento po**čítač** Dell. Nepouž**ívejte**<br>baterie vytvo**řené pro jiné počítač**e Dell.
- 1. Postupujte podle pokynů v části Než zač[nete.](file:///C:/data/systems/ins1110/cz/sm/before.htm#wp1438061)
- 2. Zarovnejte otvory na baterii s výstupky v prostoru pro baterii.
- 3. Baterii zatlačte na místo, dokud nezapadne do konečné polohy.
- 4. Přesuňte západku zamknutí baterie do uzamčené polohy.

# <span id="page-43-0"></span> **Knoflíková baterie**

**Dell™ Inspiron™ 11 Servisní příručka** 

- [Vyjmutí knoflíkové baterie](#page-43-1)
- Vlo[žení knoflíkové baterie](#page-43-2)
- VAROVANI: Před manipulací uvnitř počítače si přečtěte bezpečnostní informace dodané s počítačem. Další informace o vhodných bezpečných<br>postupech naleznete na domovské stránce Regulatory Compliance (Soulad s předpisy) na ad
- UPOZORNENI: Opravy počítače smí provádět pouze kvalifikovaný servisní technik. Na škody způsobené servisním zásahem, který nebyl schválen<br>společností Dell™, se nevztahuje záruka.
- **UPOZORNĚNÍ: Elektrostatickému výboji předejdete použitím uzemňovacího náramku nebo opakovaným dotýkáním se nenatřeného kovového povrchu (například konektoru na počítači).**
- **UPOZORNĚNÍ: Chcete-li zabránit poškození základní desky, musíte před provedením servisního zásahu na počítači vyjmout baterii z vyhrazeného prostoru (viz část [Vyjmutí baterie](file:///C:/data/systems/ins1110/cz/sm/removeba.htm#wp1185372)).**

# <span id="page-43-1"></span>**Vyjmutí knoflíkové baterie**

- 1. Postupujte podle pokynů v části Než zač[nete.](file:///C:/data/systems/ins1110/cz/sm/before.htm#wp1438061)
- 2. Vyjměte baterii (viz část [Vyjmutí baterie](file:///C:/data/systems/ins1110/cz/sm/removeba.htm#wp1185372)).
- 3. Demontujte klávesnici (viz část [Demontáž klávesnice](file:///C:/data/systems/ins1110/cz/sm/keyboard.htm#wp1188497)).
- 4. Demontujte opěrku rukou (viz část [Demontáž](file:///C:/data/systems/ins1110/cz/sm/palmrest.htm#wp1051070) opěrky rukou).
- 5. Na desce vstup-výstup odpojte kabel reproduktorů od konektoru pro kabel reproduktorů (viz část [Vyjmutí reproduktorů](file:///C:/data/systems/ins1110/cz/sm/speaker.htm#wp1049934)).
- 6. Vyjměte pevný disk (viz část [Demontáž pevného disku](file:///C:/data/systems/ins1110/cz/sm/hdd.htm#wp1184863)).
- 7. Demontujte paměťový modul (viz část Demontáž pam[ěťového modulu](file:///C:/data/systems/ins1110/cz/sm/memory.htm#wp1180211)).
- 8. Demontujte držák opěrky rukou (viz část [Demontáž](file:///C:/data/systems/ins1110/cz/sm/plmrstbr.htm#wp1129935) držáku opěrky rukou).
- 9. Vyjměte kartu Bluetooth (viz část [Demontáž karty rozhraní Bluetooth](file:///C:/data/systems/ins1110/cz/sm/btooth.htm#wp1183032)).
- 10. Odpojte kabel knoflíkové baterie od konektoru na systémové desce.
- 11. Připojte kabel knoflíkové baterie k základní desce. Pomocí plastové jehly vysuňte knoflíkovou baterii ze základny počítače.

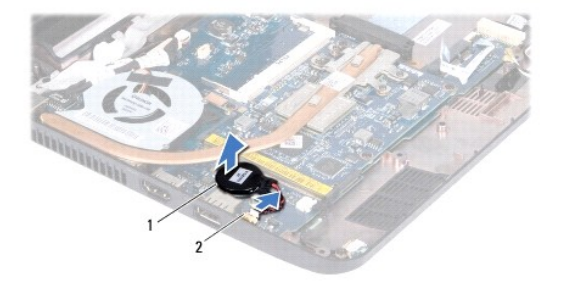

knoflíková baterie  $\begin{bmatrix} 2 \end{bmatrix}$ konektor systémové desky

# <span id="page-43-2"></span>**Vložení knoflíkové baterie**

- 1. Postupujte podle pokynů v části Než zač[nete.](file:///C:/data/systems/ins1110/cz/sm/before.htm#wp1438061)
- 2. Pomocí lepicí části připevněte knoflíkovou baterii k základní desce.
- 3. Připojte kabel knoflíkové baterie ke konektoru na systémové desce.
- 4. Namontujte kartu Bluetooth (viz část [Montáž karty rozhraní Bluetooth](file:///C:/data/systems/ins1110/cz/sm/btooth.htm#wp1182963)).
- 5. Namontujte držák opěrky rukou (viz část Montáž držáku opě[rky rukou\)](file:///C:/data/systems/ins1110/cz/sm/plmrstbr.htm#wp1148709).
- 6. Namontujte paměťový modul (viz část Výměna pam[ěťového modulu](file:///C:/data/systems/ins1110/cz/sm/memory.htm#wp1180290)).
- 7. Vložte pevný disk (viz část [Montáž pevného disku](file:///C:/data/systems/ins1110/cz/sm/hdd.htm#wp1185130)).
- 8. Na desce vstup-výstup připojte kabel reproduktorů ke konektoru pro kabel reproduktorů (viz část Výmě[na reproduktor](file:///C:/data/systems/ins1110/cz/sm/speaker.htm#wp1057498)ů).
- 9. Namontujte opěrku rukou (viz část Montáž opě[rky rukou](file:///C:/data/systems/ins1110/cz/sm/palmrest.htm#wp1056574)).
- 10. Vložte klávesnici (viz část [Montáž klávesnice](file:///C:/data/systems/ins1110/cz/sm/keyboard.htm#wp1192026)).
- 11. Vložte baterii (viz část Výmě[na baterie](file:///C:/data/systems/ins1110/cz/sm/removeba.htm#wp1185330)).

UPOZORN**ENI: Před zapnutím počítač**e našroubujte všechny šrouby zpět a zajistěte, aby žá**dné nezů**staly volně uvnitř počí**tač**e. Pokud tak<br>neuč**iníte, může dojít k poškození počítač**e.

#### <span id="page-45-0"></span> **Deska vstup-výstup Dell™ Inspiron™ 11 Servisní příručka**

- Demontáž [desky vstup-](#page-45-1)výstup
- **Montáž** [desky vstup-](#page-46-1)výstup
- VAROVANI: Před manipulací uvnitř počítače si přečtěte bezpečnostní informace dodané s počítačem. Další informace o vhodných bezpečných<br>postupech naleznete na domovské stránce Regulatory Compliance (Soulad s předpisy) na ad
- UPOZORNENI: Opravy počítače smí provádět pouze kvalifikovaný servisní technik. Na škody způsobené servisním zásahem, který nebyl schválen<br>společností Dell™, se nevztahuje záruka.
- **UPOZORNĚNÍ: Elektrostatickému výboji předejdete použitím uzemňovacího náramku nebo opakovaným dotýkáním se nenatřeného kovového povrchu (například konektoru na počítači).**
- **UPOZORNĚNÍ: Chcete-li zabránit poškození základní desky, musíte před provedením servisního zásahu na počítači vyjmout baterii z vyhrazeného prostoru (viz část [Vyjmutí baterie](file:///C:/data/systems/ins1110/cz/sm/removeba.htm#wp1185372)).**

# <span id="page-45-1"></span>**Demontáž desky vstup-výstup**

- 1. Postupujte podle pokynů v části Než zač[nete.](file:///C:/data/systems/ins1110/cz/sm/before.htm#wp1438061)
- 2. Vyjměte baterii (viz část [Vyjmutí baterie](file:///C:/data/systems/ins1110/cz/sm/removeba.htm#wp1185372)).
- 3. Demontujte klávesnici (viz část [Demontáž klávesnice](file:///C:/data/systems/ins1110/cz/sm/keyboard.htm#wp1188497)).
- 4. Demontujte opěrku rukou (viz část [Demontáž](file:///C:/data/systems/ins1110/cz/sm/palmrest.htm#wp1051070) opěrky rukou).
- 5. Na desce vstup-výstup odpojte kabel reproduktorů od konektoru pro kabel reproduktorů (viz část [Vyjmutí reproduktorů](file:///C:/data/systems/ins1110/cz/sm/speaker.htm#wp1049934)).
- 6. Vyjměte pevný disk (viz část [Demontáž pevného disku](file:///C:/data/systems/ins1110/cz/sm/hdd.htm#wp1184863)).
- 7. Demontujte paměťový modul (viz část Demontáž pam[ěťového modulu](file:///C:/data/systems/ins1110/cz/sm/memory.htm#wp1180211)).
- 8. Demontujte držák opěrky rukou (viz část [Demontáž](file:///C:/data/systems/ins1110/cz/sm/plmrstbr.htm#wp1129935) držáku opěrky rukou).

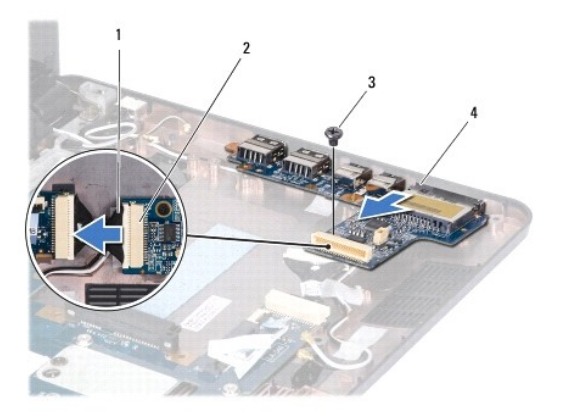

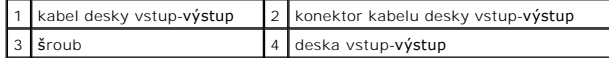

- 9. Vyšroubujte šroubek, který připevňuje desku vstup-výstup k základně počítače.
- 10. Odpojte kabel desky vstup-výstup od konektoru kabelu desky vstup- výstup.
- 11. Vyjměte desku vstup-výstup ze základny počítače.

# <span id="page-46-1"></span><span id="page-46-0"></span>**Montáž desky vstup-výstup**

- 1. Postupujte podle pokynů v části Než zač[nete.](file:///C:/data/systems/ins1110/cz/sm/before.htm#wp1438061)
- 2. Srovnejte konektory na desce vstup-výstup s otvory na základně počítače.
- 3. Zašroubujte šroubek, který připevňuje desku vstup-výstup k základně počítače.
- 4. Připojte kabel desky vstup-výstup ke konektoru kabelu desky vstup- výstup.
- 5. Namontujte držák opěrky rukou (viz část Montáž držáku opě[rky rukou\)](file:///C:/data/systems/ins1110/cz/sm/plmrstbr.htm#wp1148709).
- 6. Namontujte paměťový modul (viz část Výměna pam[ěťového modulu](file:///C:/data/systems/ins1110/cz/sm/memory.htm#wp1180290)).
- 7. Nasaďte pevný disk (viz část [Montáž pevného disku](file:///C:/data/systems/ins1110/cz/sm/hdd.htm#wp1185130)).
- 8. Na desce vstup-výstup připojte kabel reproduktorů ke konektoru pro kabel reproduktorů (viz část Výmě[na reproduktor](file:///C:/data/systems/ins1110/cz/sm/speaker.htm#wp1057498)ů)
- 9. Namontujte opěrku rukou (viz část Montáž opě[rky rukou](file:///C:/data/systems/ins1110/cz/sm/palmrest.htm#wp1056574)).
- 10. Vložte klávesnici (viz část [Montáž klávesnice](file:///C:/data/systems/ins1110/cz/sm/keyboard.htm#wp1192026)).
- 11. Vložte baterii (viz část Výmě[na baterie](file:///C:/data/systems/ins1110/cz/sm/removeba.htm#wp1185330)).

UPOZORN**ENI: Před zapnutím počítač**e našroubujte všechny šrouby zpět a zajistěte, aby žá**dné nezů**staly volně uvnitř počí**tač**e. Pokud tak<br>neuč**iníte, může dojít k poškození počítač**e.

#### <span id="page-47-0"></span> **Reproduktory Dell™ Inspiron™ 11 Servisní příručka**

[Vyjmutí reproduktorů](#page-47-1) 

### **Wýmě[na reproduktor](#page-47-2)ů**

- VAROVANI: Před manipulací uvnitř počítače si přečtěte bezpečnostní informace dodané s počítačem. Další informace o vhodných bezpečných<br>postupech naleznete na domovské stránce Regulatory Compliance (Soulad s předpisy) na ad
- UPOZORNENI: Opravy počítače smí provádět pouze kvalifikovaný servisní technik. Na škody způsobené servisním zásahem, který nebyl schválen<br>společností Dell™, se nevztahuje záruka.
- **UPOZORNĚNÍ: Elektrostatickému výboji předejdete použitím uzemňovacího náramku nebo opakovaným dotýkáním se nenatřeného kovového povrchu (například konektoru na počítači).**
- **UPOZORNĚNÍ: Chcete-li zabránit poškození základní desky, musíte před provedením servisního zásahu na počítači vyjmout baterii z vyhrazeného prostoru (viz část [Vyjmutí baterie](file:///C:/data/systems/ins1110/cz/sm/removeba.htm#wp1185372)).**

# <span id="page-47-1"></span>**Vyjmutí reproduktorů**

- 1. Postupujte podle pokynů v části Než zač[nete.](file:///C:/data/systems/ins1110/cz/sm/before.htm#wp1438061)
- 2. Vyjměte baterii (viz část [Vyjmutí baterie](file:///C:/data/systems/ins1110/cz/sm/removeba.htm#wp1185372)).
- 3. Demontujte opěrku rukou (viz část [Demontáž](file:///C:/data/systems/ins1110/cz/sm/palmrest.htm#wp1051070) opěrky rukou).
- 4. Odpojte kabel reproduktoru od konektoru kabelu reproduktoru na desce vstup-výstup.
- 5. Před odpojením kabelů z vodítek si důkladně prohlédněte jejich vedení.
- 6. Demontujte čtyři šrouby (dva na každé straně), které zajišťují reproduktory k opěrce rukou.

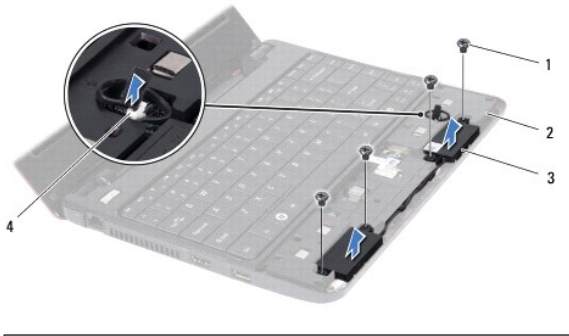

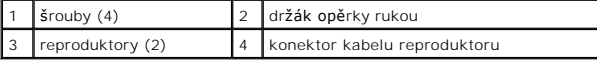

7. Zvedněte reproduktory z držáku opěrky rukou.

# <span id="page-47-2"></span>**Výměna reproduktorů**

- 1. Postupujte podle pokynů v části Než zač[nete.](file:///C:/data/systems/ins1110/cz/sm/before.htm#wp1438061)
- 2. Položte klávesnici na držák opěrky rukou.
- 3. Demontujte čtyři šrouby (dva na každé straně), které zajišťují reproduktory k držáku opěrky rukou.
- 4. Veďte kabel reproduktoru vodítky.
- 5. Připojte kabel reproduktoru ke konektoru kabelu reproduktoru na desce vstup-výstup.
- 6. Namontujte opěrku rukou (viz část Montáž opě[rky rukou](file:///C:/data/systems/ins1110/cz/sm/palmrest.htm#wp1056574)).
- 7. Vložte baterii (viz část Výmě[na baterie](file:///C:/data/systems/ins1110/cz/sm/removeba.htm#wp1185330)).

UPOZORN**ENI: Před zapnutím počítač**e našroubujte všechny šrouby zpět a zajistěte, aby žá**dné nezů**staly volně uvnitř počí**tač**e. Pokud tak<br>neuč**iníte, může dojít k poškození počítač**e.

#### <span id="page-49-0"></span> **Základní deska Dell™ Inspiron™ 11 Servisní příručka**

- [Vyjmutí základní desky](#page-49-1)
- **Wasazení základní desky**
- **O** Nastavení rozvržení klávesnice
- VAROVANI: Před manipulací uvnitř počítače si přečtěte bezpečnostní informace dodané s počítačem. Další informace o vhodných bezpečných<br>postupech naleznete na domovské stránce Regulatory Compliance (Soulad s předpisy) na ad
- **UPOZORNĚNÍ: Opravy počítače smí provádět pouze kvalifikovaný servisní technik. Na škody způsobené servisním zásahem, který nebyl schválen společností Dell™, se nevztahuje záruka.**
- **UPOZORNĚNÍ: Elektrostatickému výboji předejdete použitím uzemňovacího náramku nebo opakovaným dotýkáním se nenatřeného kovového povrchu (například konektoru na počítači).**

UPOZORN**ENI:** Chcete-li zabránit poškození základní desky, musíte před provedením servisního zásahu na počítači vyjmout baterii z vyhrazeného<br>prostoru (viz část <u>Vyjmutí baterie</u>).

### <span id="page-49-1"></span>**Vyjmutí základní desky**

- 1. Postupujte podle pokynů v části Než zač[nete.](file:///C:/data/systems/ins1110/cz/sm/before.htm#wp1438061)
- 2. Vyjměte baterii (viz část [Vyjmutí baterie](file:///C:/data/systems/ins1110/cz/sm/removeba.htm#wp1185372)).
- 3. Demontujte klávesnici (viz část [Demontáž klávesnice](file:///C:/data/systems/ins1110/cz/sm/keyboard.htm#wp1188497)).
- 4. Demontujte opěrku rukou (viz část [Demontáž](file:///C:/data/systems/ins1110/cz/sm/palmrest.htm#wp1051070) opěrky rukou).
- 5. Na desce vstup-výstup odpojte kabel reproduktorů od konektoru pro kabel reproduktorů (viz část [Vyjmutí reproduktorů](file:///C:/data/systems/ins1110/cz/sm/speaker.htm#wp1049934)).
- 6. Vyjměte pevný disk (viz část [Demontáž pevného disku](file:///C:/data/systems/ins1110/cz/sm/hdd.htm#wp1184863)).
- 7. Demontujte paměťový modul (viz část Demontáž pam[ěťového modulu](file:///C:/data/systems/ins1110/cz/sm/memory.htm#wp1180211)).
- 8. Demontujte držák opěrky rukou (viz část [Demontáž](file:///C:/data/systems/ins1110/cz/sm/plmrstbr.htm#wp1129935) držáku opěrky rukou).
- 9. Vyjměte kartu Bluetooth (viz část [Demontáž karty rozhraní Bluetooth](file:///C:/data/systems/ins1110/cz/sm/btooth.htm#wp1183032)).
- 10. Vyjměte kartu WWAN, pokud je v počítači instalována (viz část [Vyjmutí karty WWAN](file:///C:/data/systems/ins1110/cz/sm/minicard.htm#wp1189733)).
- 11. Vyjměte kartu WLAN, pokud je v počítači instalována (viz část Demontáž [karty WLAN\)](file:///C:/data/systems/ins1110/cz/sm/minicard.htm#wp1189720).
- 12. Vyjměte chladič procesoru (viz část [Vyjmutí chladič](file:///C:/data/systems/ins1110/cz/sm/cpucool.htm#wp1119269)e procesoru).
- 13. Vyjměte desku paměti a procesoru (viz část [Vyjmutí desky pamě](file:///C:/data/systems/ins1110/cz/sm/cpu.htm#wp1125365)ti a procesoru).
- 14. Odpojte kabel displeje, kamery, ventilátoru procesoru, konektoru napájecího adaptéru, desky vstup-výstup a panelu LED od konektorů základní desky.

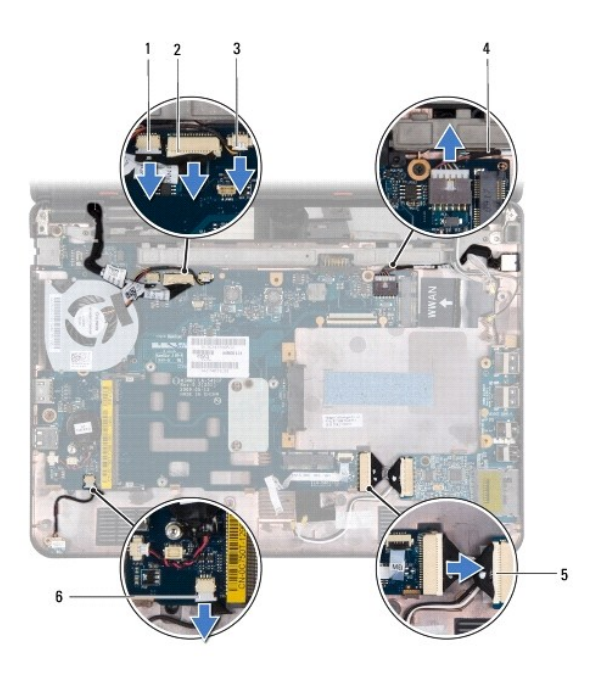

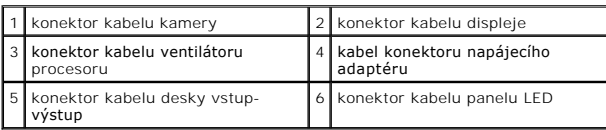

- 15. Demontujte ventilátor procesoru (viz část [Vyjmutí ventilátoru procesoru](file:///C:/data/systems/ins1110/cz/sm/fan.htm#wp1119269)).
- 16. Vyjměte knoflíkovou baterii (viz část [Vyjmutí knoflíkové baterie](file:///C:/data/systems/ins1110/cz/sm/rtc_batt.htm#wp1184143)).
- 17. Vyšroubujte tři šrouby připevňující základní desku k základně počítače.
- 18. Ze základny počítače vyjměte základní desku.

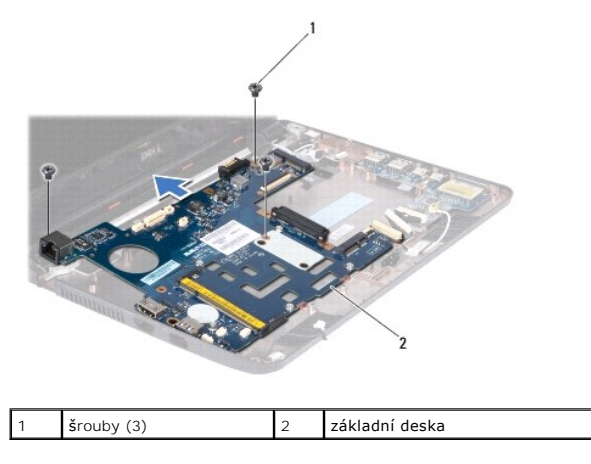

# <span id="page-50-0"></span>**Nasazení základní desky**

- 1. Postupujte podle pokynů v části Než zač[nete.](file:///C:/data/systems/ins1110/cz/sm/before.htm#wp1438061)
- 2. Základní desku vložte do základny počítače.
- 3. Našroubujte tři šrouby připevňující základní desku k základně počítače.
- <span id="page-51-1"></span>4. Namontujte ventilátor procesoru (viz část [Výměna ventilátoru procesoru](file:///C:/data/systems/ins1110/cz/sm/fan.htm#wp1122720)).
- 5. Připojte kabel displeje, kamery, ventilátoru procesoru, konektoru napájecího adaptéru, desky vstup-výstup a panelu LED ke konektorům základní desky.
- 6. V případě potřeby namontujte kartu WLAN (viz část Montáž [karty WLAN\)](file:///C:/data/systems/ins1110/cz/sm/minicard.htm#wp1189580).
- 7. V případě potřeby namontujte kartu WWAN (viz část Výmě[na karty WWAN](file:///C:/data/systems/ins1110/cz/sm/minicard.htm#wp1189738)).
- 8. Namontujte desku paměti a procesoru (viz část Výmě[na desky pam](file:///C:/data/systems/ins1110/cz/sm/cpu.htm#wp1129268)ěti a procesoru).
- 9. Nasaďte chladič procesoru (viz část [Nasazení chladič](file:///C:/data/systems/ins1110/cz/sm/cpucool.htm#wp1134784)e procesoru).
- 10. Vložte knoflíkovou baterii (viz část Vlo[žení knoflíkové baterie](file:///C:/data/systems/ins1110/cz/sm/rtc_batt.htm#wp1184175)).
- 11. Namontujte kartu Bluetooth (viz část [Montáž karty rozhraní Bluetooth](file:///C:/data/systems/ins1110/cz/sm/btooth.htm#wp1182963)).
- 12. Namontujte držák opěrky rukou (viz část Montáž držáku opě[rky rukou\)](file:///C:/data/systems/ins1110/cz/sm/plmrstbr.htm#wp1148709).
- 13. Namontujte paměťový modul (viz část Výměna pam[ěťového modulu](file:///C:/data/systems/ins1110/cz/sm/memory.htm#wp1180290)).
- 14. Nasaďte pevný disk (viz část [Montáž pevného disku](file:///C:/data/systems/ins1110/cz/sm/hdd.htm#wp1185130)).
- 15. Na desce vstup-výstup připojte kabel reproduktorů ke konektoru pro kabel reproduktorů (viz část Výmě[na reproduktor](file:///C:/data/systems/ins1110/cz/sm/speaker.htm#wp1057498)ů).
- 16. Namontujte opěrku rukou (viz část Montáž opě[rky rukou](file:///C:/data/systems/ins1110/cz/sm/palmrest.htm#wp1056574)).
- 17. Vložte klávesnici (viz část [Montáž klávesnice](file:///C:/data/systems/ins1110/cz/sm/keyboard.htm#wp1192026)).
- 18. Vložte baterii (viz část Výmě[na baterie](file:///C:/data/systems/ins1110/cz/sm/removeba.htm#wp1185330)).
- UPOZORN**ENI: Před zapnutím počítač**e našroubujte všechny šrouby zpět a zajistěte, aby žá**dné nezů**staly volně uvnitř počí**tač**e. Pokud tak<br>neuč**iníte, může dojít k poškození počítač**e.
- 19. Zapněte počítač.

**POZNÁMKA:** Pokud jste vyměnili základní desku, zadejte do systému BIOS kód servisního štítku nové desky.

- 20. Zadejte kód servisního štítku. Pokud potřebujete se zadáním kódu servisního štítku pomoci, kontaktujte společnost Dell, viz "Kontaktování společnosti Dell" v *Instalační příručce*.
- 21. Po výměně základní desky se může změnit rozvr[žení klávesnice. Informace o nastavení rozvržení klávesnice podle vaší země](#page-51-0) najdete v části Nastavení rozvržení klávesnice.

## <span id="page-51-0"></span>**Nastavení rozvržení klávesnice**

- 1. Vypněte počítač (viz část [Vypnutí počítač](file:///C:/data/systems/ins1110/cz/sm/before.htm#wp1435089)e).
- 2. Pokud je počítač připojen k napájecímu adaptéru, odpojte adaptér od počítače.
- 3. Stiskněte a držte následující kombinaci kláves pro požadované rozvržení klávesnice:
	- ¡ Všechny země kromě Brazílie: <Fn><S>
	- ¡ Pouze Brazílie: <Fn><E>
- 4. Připojte adaptér střídavého proudu k počítači a poté jej připojte do zásuvky ve zdi nebo přepěťové ochrany.
- 5. Uvolněte kombinaci kláves.

**Dell™ Inspiron™ 11 Servisní příručka** 

**POZNÁMKA:** POZNÁMKA označuje důležité informace, které pomáhají lepšímu využití počítače.

**UPOZORNĚNÍ: UPOZORNĚNÍ označuje nebezpečí poškození hardwaru nebo ztráty dat a popisuje, jak se lze problému vyhnout.** 

**VAROVÁNÍ: VAROVÁNÍ upozorňuje na možné poškození majetku a riziko úrazu nebo smrti.** 

**Informace v tomto dokumentu se mohou bez předchozího upozornění změnit. © 2009 Dell Inc. Všechna práva vyhrazena.**

Jakákoli reprodukce těchto materiálů bez písemného souhlasu společnosti Dell Inc. je přísně zakázána.

Obchodní značky použité v textech: *Dell,* logo DELL a Inspiron jsou obchodní značky společnosti Dell Inc.; *Bluetooth* je registrovaná obchodní značka společnosti Bluetooth SIG, Inc.<br>a společnost Dell ji užívá dle licence

Ostatní obchodní značky a názvy mohou být v tomto dokumentu použily buď v souvislosti s organizacemi, které si<br>Společnost Dell Inc. se zňká všech vlastnických nároků na ochranné známky a obchodní značky jiné než vlastní.

Srpen 2009 Revize A00